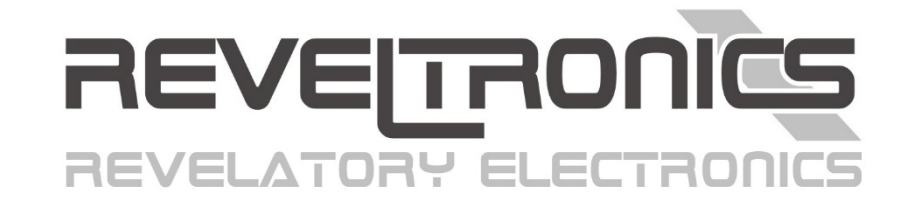

# **UKP-3 oraz UKP-PRO**

*Instrukcja montażu oraz obsługi.* 

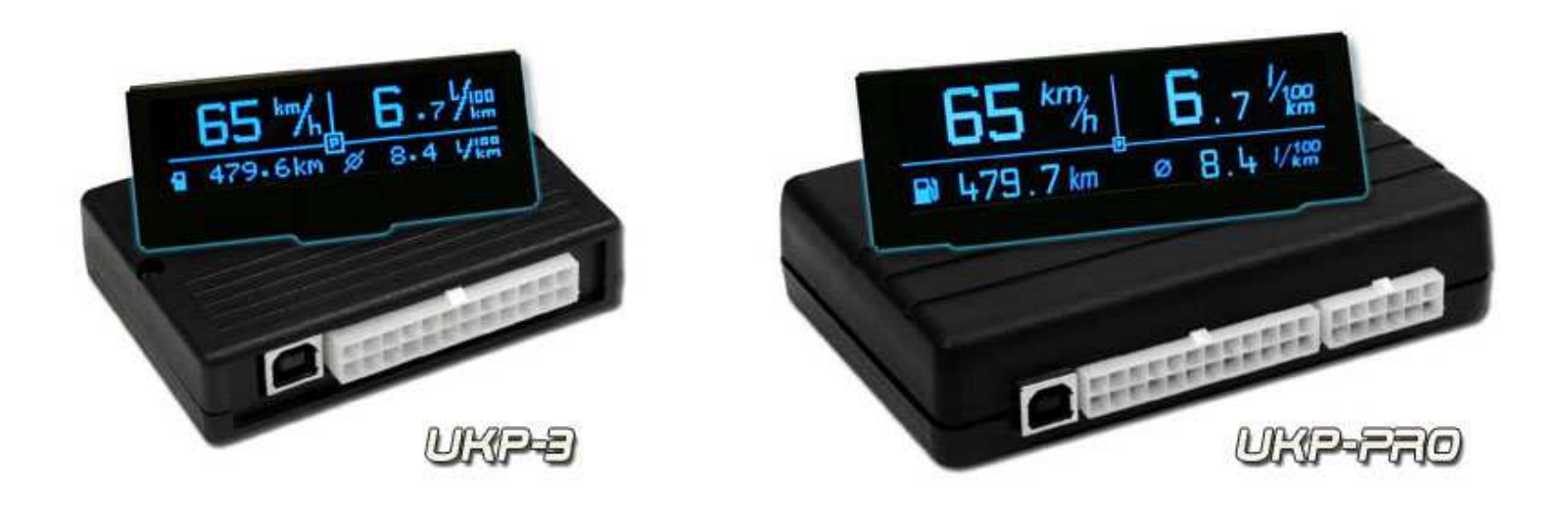

*Data ostatniej aktualizacji (v3.8.0): 2020-04-17*

www.REVELTRONICS.com

# Przed pierwszym użyciem urządzenia przeczytaj niniejszą instrukcję.

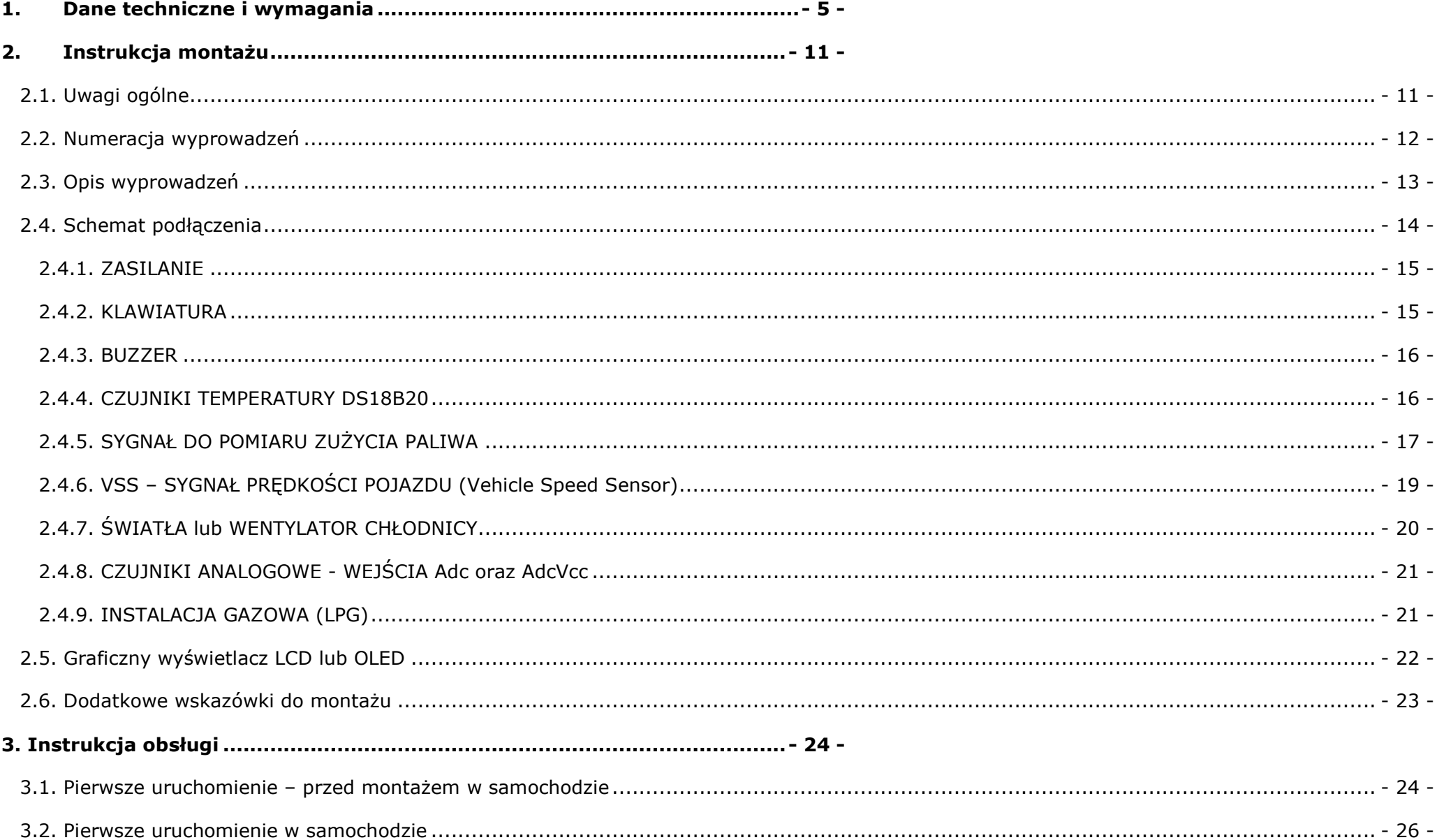

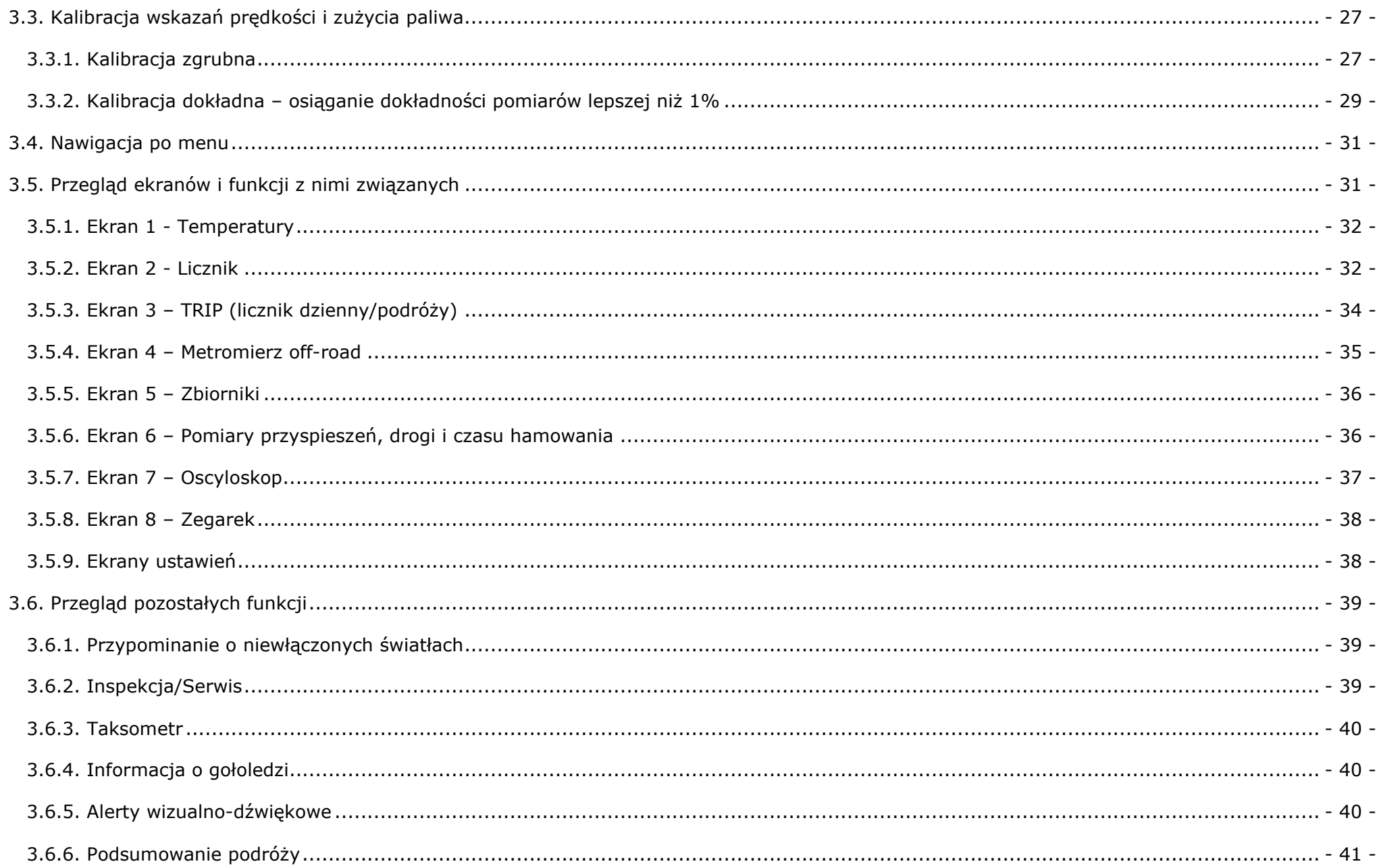

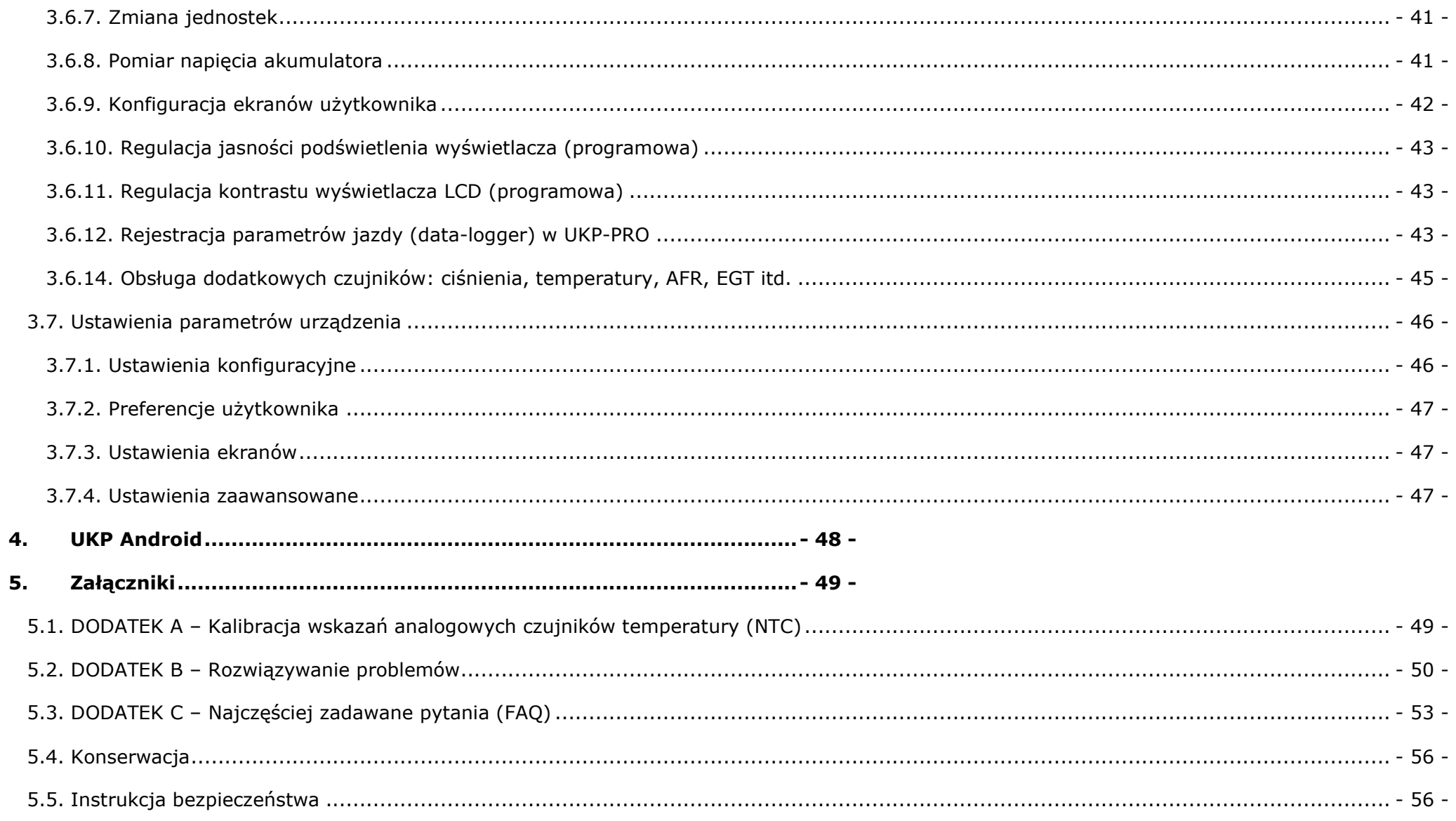

# **1. Dane techniczne i wymagania**

**Uniwersalny Komputer Pokładowy (UKP)** firmy **REVELTRONICS** służy do monitorowania stanu pojazdu. Urządzenie pobiera informacje z czujników pojazdu, odpowiednio je przetwarza, a następnie wyświetla w przyjaznej formie użytkownikowi na graficznym wyświetlaczu LCD lub OLED.

### Parametry pracy

- •zasilanie z instalacji 12V lub 24V (bezpieczny zakres: +8… +32V DC),
- •pobór prądu w trybie uśpienia: 4-12mA@12V (typ. 8mA@12V),
- •pobór prądu w trakcie pracy: 40-500mA@12V (w zależności od typu wyświetlacza, stopnia podświetlenia, ilości podłączonych czujników itd.),
- •temperatura pracy urządzenia: -40C…+85C,
- •temperatura pracy wyświetlacza LCD: -20C…+70C (zalecane +10C…+40C),
- •temperatura pracy wyświetlacza OLED: -40C…+85C,
- •parametry cyfrowych czujników temperatury: zakres -55C…+125C, dokładność 0.5C, rozdzielczość 0.1C,
- •dokładność wskazań prędkości: +/- 1 km/h (możliwość kalibracji),
- •dokładność pomiaru przyspieszeń i hamowań: +/- 0.1s (dla stałej drogi nie większej niż 0,2 [m/imp]),
- • dokładność pomiaru zużycia paliwa dla kompatybilnych silników (po kalibracji): 1% dla silników benzynowych, 2% dla silników benzynowych z sekwencyjną instalacją gazową, 1-3% dla silników diesla,
- •czas uśredniania chwilowego zużycia paliwa: 1s / 2s / 3s,
- •częstotliwość próbkowania sygnału z czujników analogowych (pomiary i alerty): 50Hz,
- •dokładność pomiaru z czujników analogowych: +/- 0,05V dla UKP-3 i +/- 0,02 V dla UKP-PRO,
- •dokładność pomiaru napięcia akumulatora: +/- 2% zakresu +/- 0,05V (możliwość kalibracji),
- •obsługiwane jednostki: km, km/h, l/100km, l/h, km/l, mil, mph, mpg, celsjusze, farentheity, bar, psi, volt,
- •komunikacja z komputerem PC oraz urządzeniami z systemem Android przy pomocy transmisji USB 2.0 (HID).

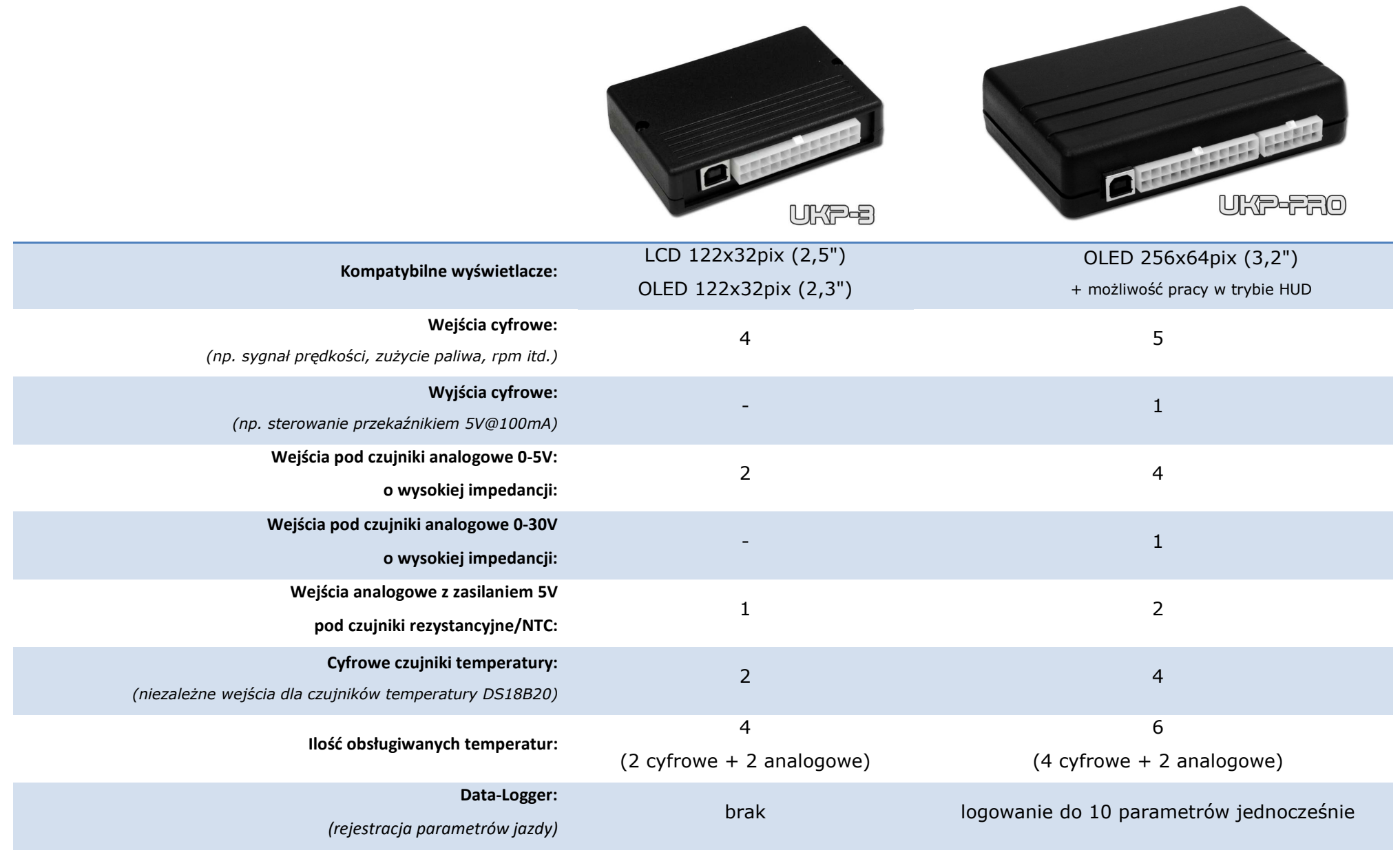

### Wymiary (w mm) wyświetlaczy LCD 2,5" (z lewej) oraz OLED 2,3" (z prawej) do UKP-3\*:

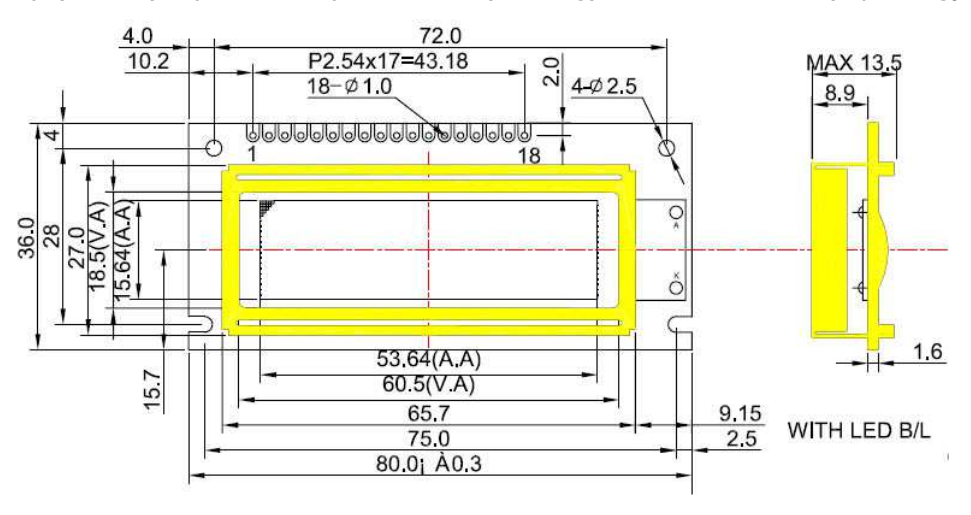

\*UWAGA: z tyłu wyświetlaczy znajduje się dodatkowo gniazdo IDC40 (na taśmę).

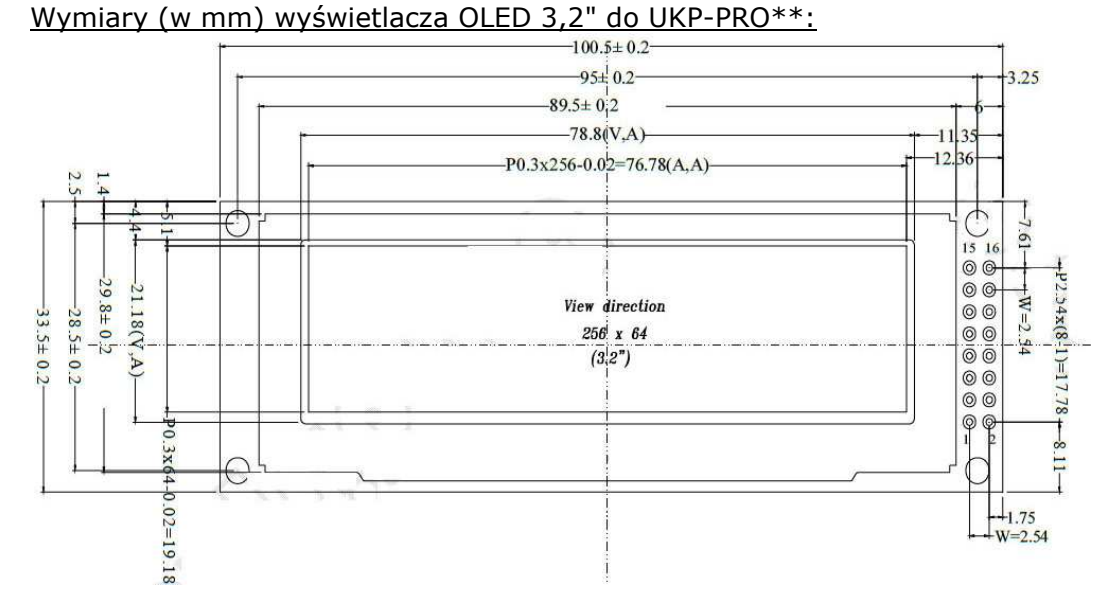

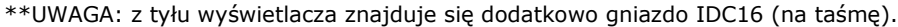

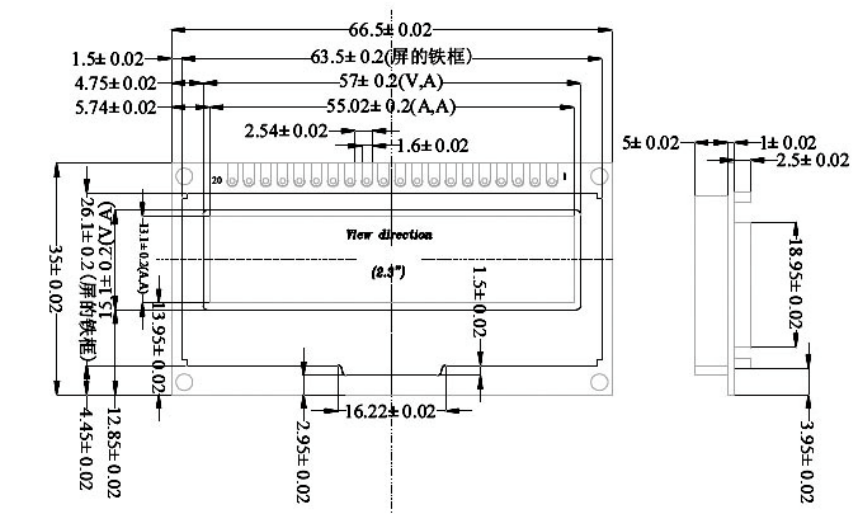

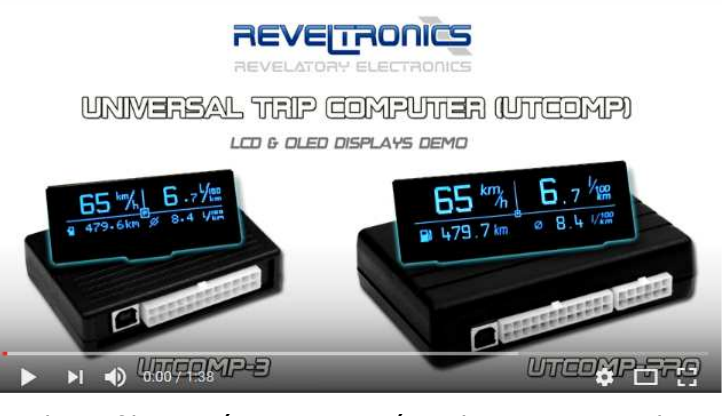

Zobacz film porównujący wyświetlacze na youtube: https://www.youtube.com/watch?v=dOOXRnN7p0c

# Wymiary modułu UKP-3:

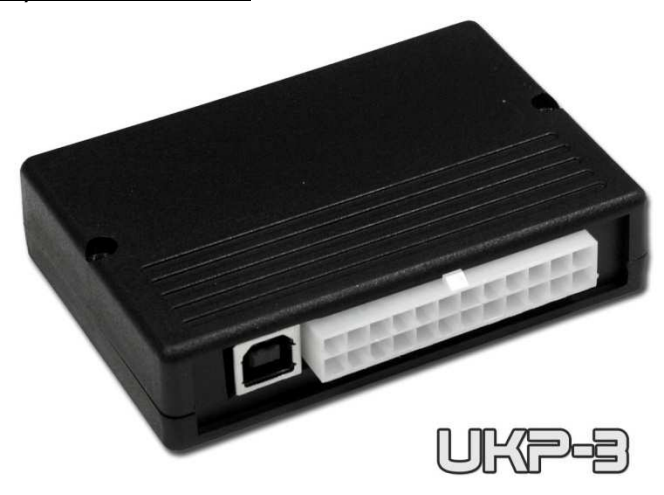

*Szerokość:* 90 mm *Głębokość:* 65 mm*Wysokość:* 20 mm

Wymiary modułu UKP-PRO:

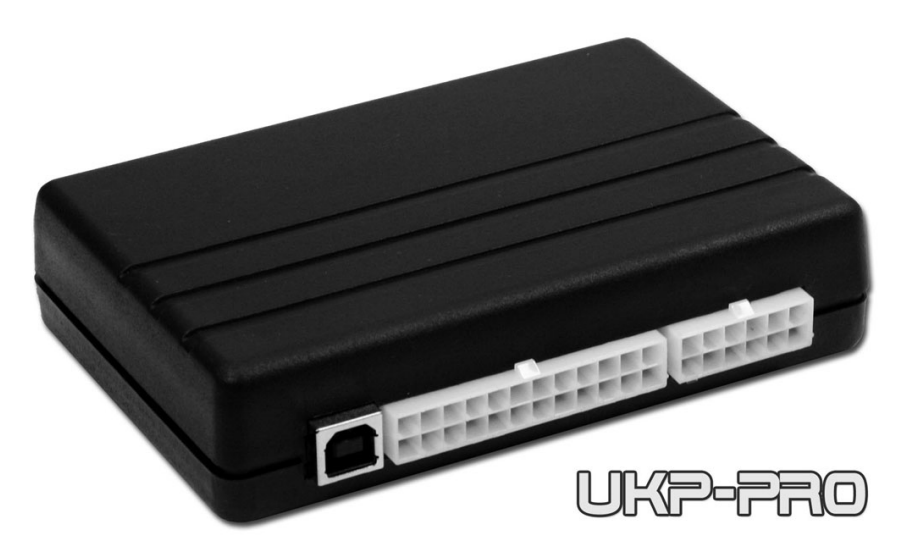

*Szerokość:* 120 mm *Głębokość:* 83 mm*Wysokość:* 29 mm

## Funkcje oraz wymagania

 W celu aktywowania kolejnych funkcji urządzenia należy podłączyć wymagane sygnały. W poniższej tabeli pogrupowano przykładowe funkcje oraz ich wymagania. Jeżeli któreś sygnały nie zostaną podłączone, to dane funkcje nie będą działać.

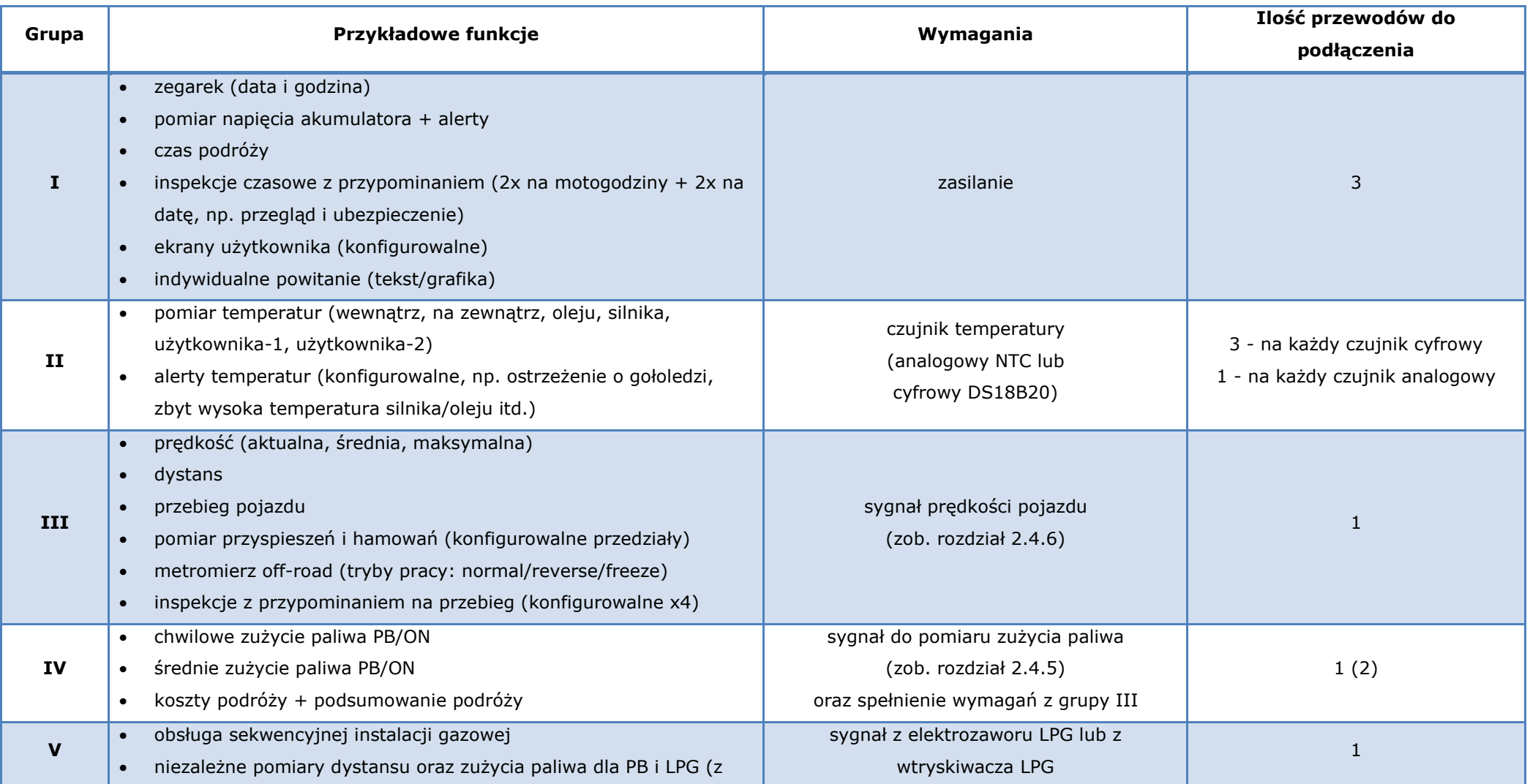

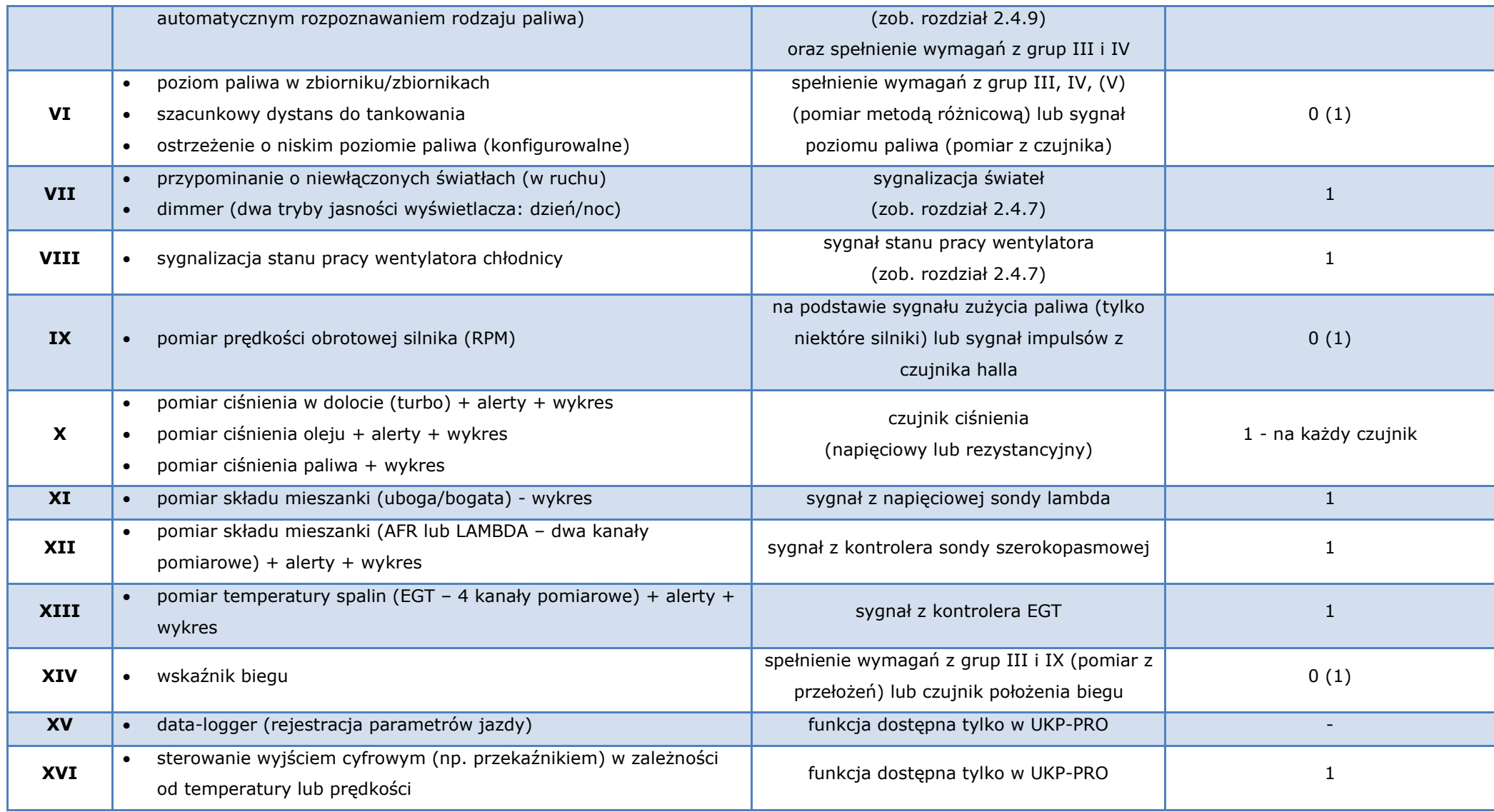

# **2. Instrukcja montażu**

**UWAGA:** Przed montażem należy się dokładnie zapoznać z poniższą instrukcją. Gwarancja nie uwzględnia uszkodzeń powstałych na skutek nieprawidłowego montażu.

# 2.1. Uwagi ogólne

 UKP-3 posiada 24-pinowe złącze typu MOLEX. UKP-PRO posiada 24-pinowe oraz 12-pinowe złącze typu MOLEX. W zestawie dołączony jest wtyk z wyprowadzonymi przewodami do lutowania. **Należy zwrócić szczególną uwagę na numeracje pinów.** Należy stosować przewody dedykowane do instalacji samochodowych (FLRY) o zalecanym przekroju 0,35-0,50 mm<sup>2</sup> z izolacją odporną na uszkodzenia mechaniczne (przetarcia, pęknięcia) oraz zmiany temperatury. Wszystkie połączenia należy polutować oraz skutecznie zaizolować (koszulki termokurczliwe). Niewykorzystane połączenia również należy zaizolować. Najpierw należy przylutować wszystkie potrzebne przewody do wtyku, a dopiero później podłączyć wtyk do gniazda urządzenia. **Przed pierwszym podłączeniem wtyku do urządzenia należy upewnić się, że odpowiednie sygnały zostały przylutowane do odpowiednich wyprowadzeń wtyku.** Wyświetlacz LCD/OLED podłączamy przed podłączeniem wtyku 24-pinowego.

# 2.2. Numeracja wyprowadzeń

Numeracja wyprowadzeń złącz w module: Numeracja i kolory wyprowadzeń we wtyczkach (od strony przewodów):

<mark>19 18</mark> 17 16 15 14

 $\overline{4}$  $\overline{3}$ 

 $\overline{5}$ 

A

Я  $\overline{7}$  $6\overline{6}$  B

9  $\overline{\mathbf{8}}$ 

**11 10** 

12

6 5  $\boldsymbol{\Lambda}$ 

 $\mathbf{1}$ 

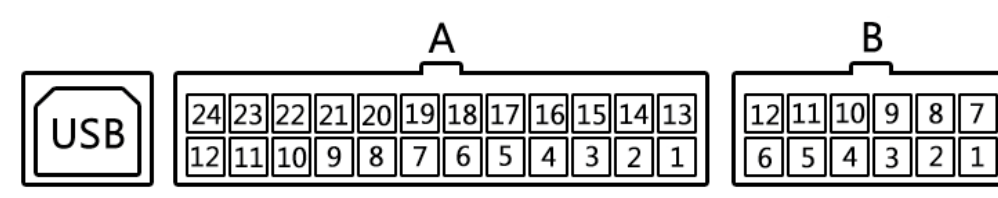

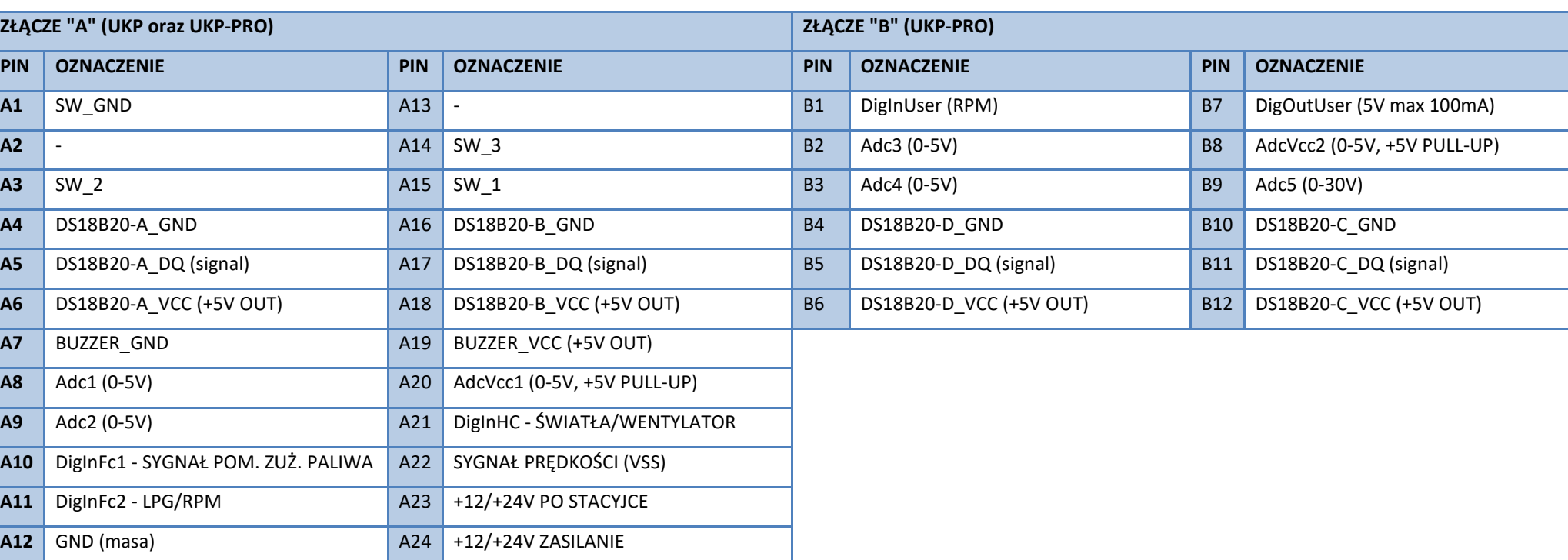

 $12$ 

# 2.3. Opis wyprowadzeń

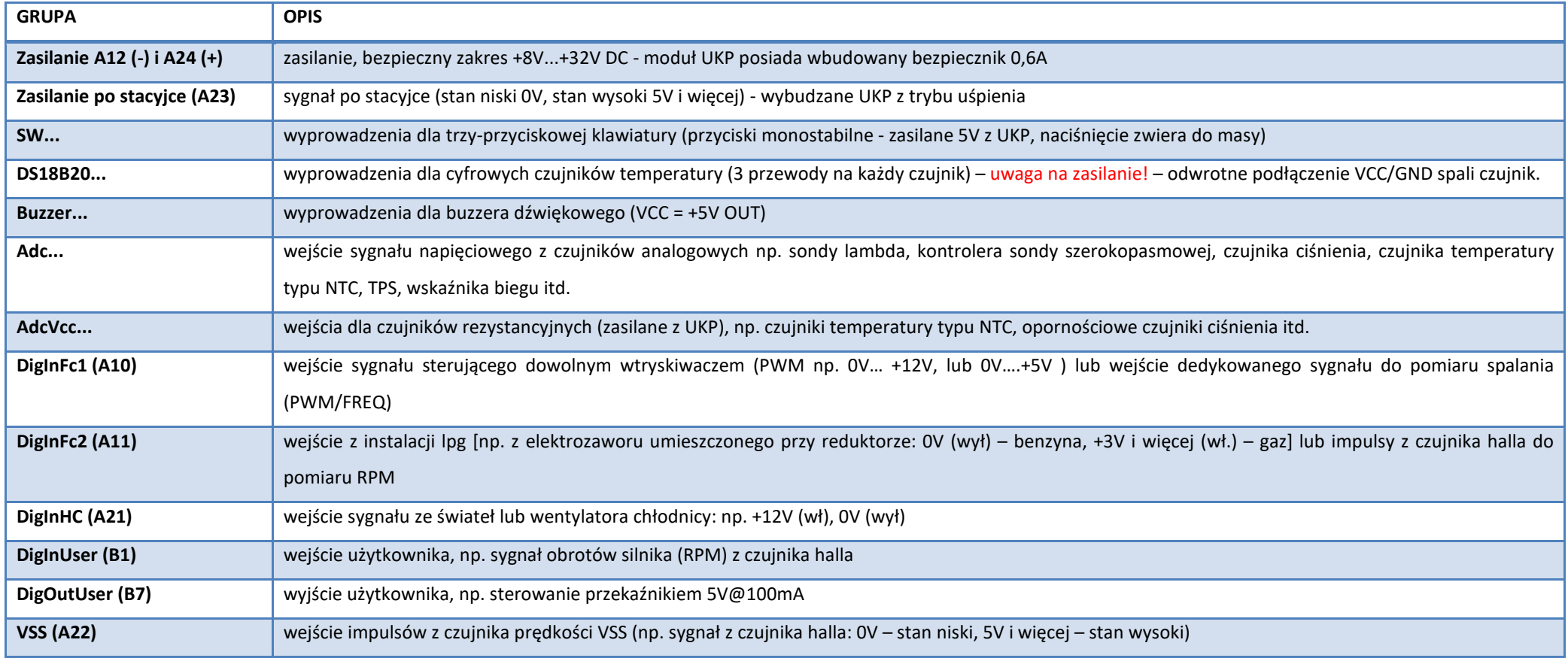

# 2.4. Schemat podłączenia

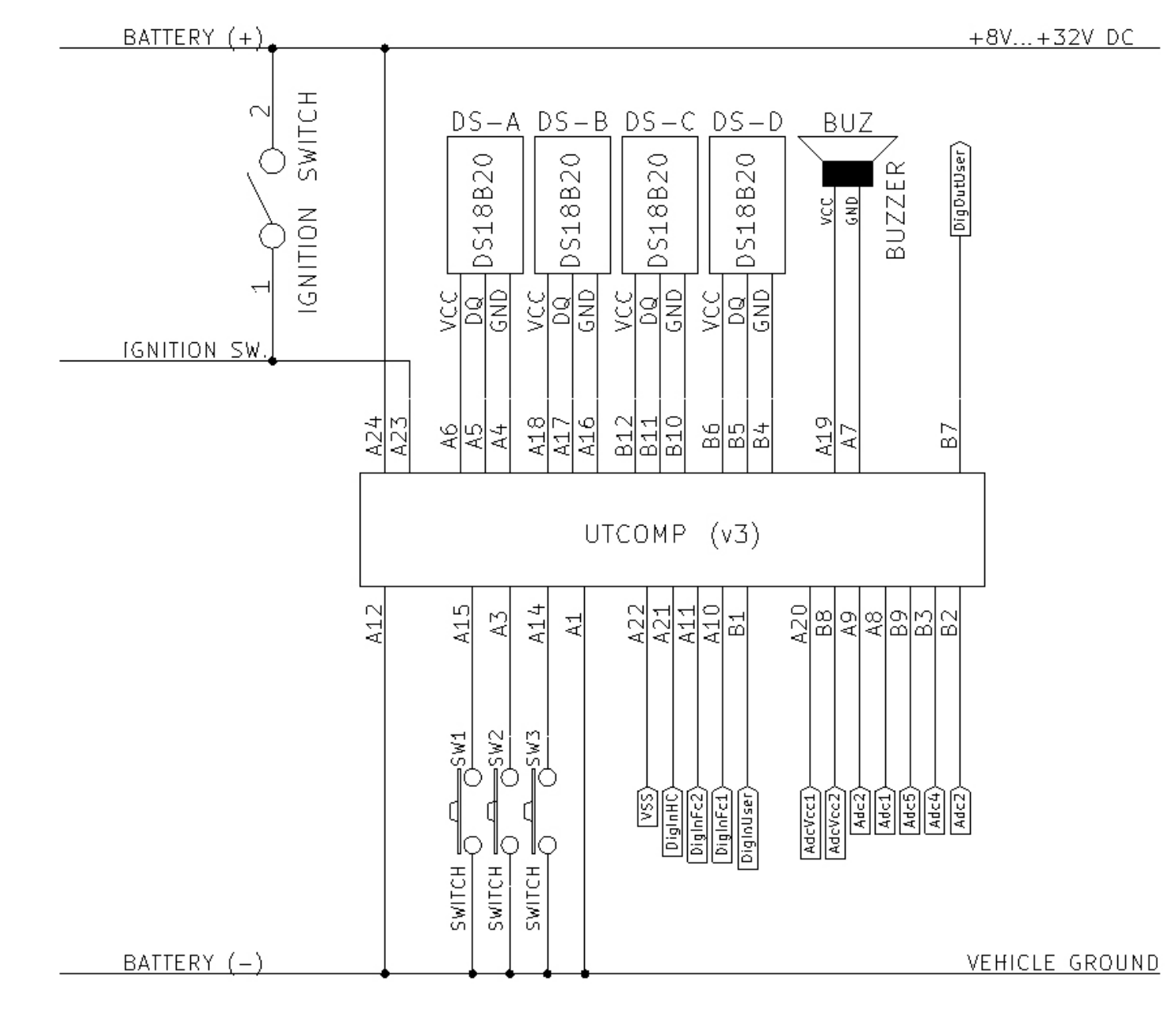

- 14 -

### 2.4.1. ZASILANIE

 Zasilanie należy podłączyć wg poniższego rysunku. Pin **A24** podłączamy do +12V/+24V (BAT), zaś pin **A23** do +12V/+24V po stacyjce (napięcie pojawia się po przekręceniu kluczyka w stacyjce). Pin **A12** podłączamy do masy samochodu. Wewnątrz UKP-3 i UKP-PRO znajduje się bezpiecznik 0.6A.

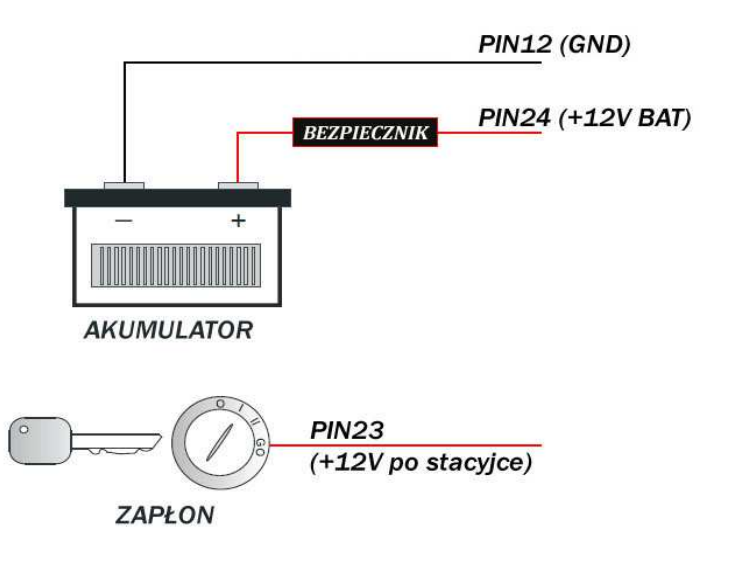

### 2.4.2. KLAWIATURA

W zestawie znajduje się 3-przyciskowa klawiatura. Do klawiatury należy doprowadzić cztery przewody z pinów **A1, A15**, **A3**, **A14**.

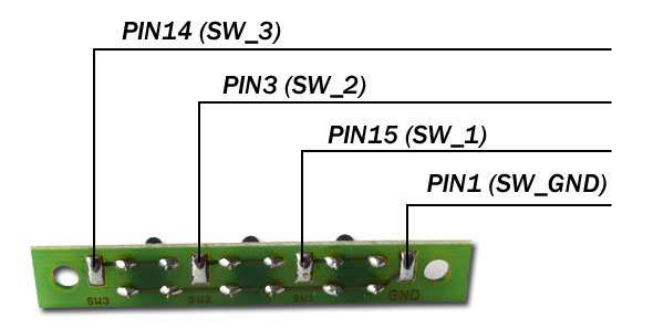

### 2.4.3. BUZZER

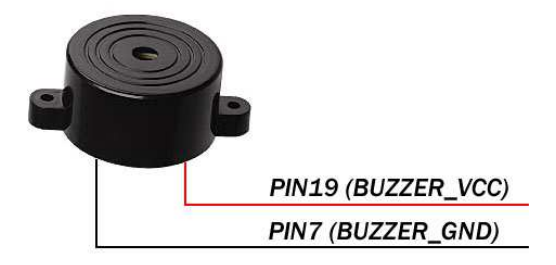

#### 2.4.4. CZUJNIKI TEMPERATURY DS18B20

 W zestawie znajdują się dwa cyfrowe czujniki temperatury DS18B20. Każdy z czujników posiada 3 wyprowadzenia: GND (masa), DQ (sygnał) oraz VCC (zasilanie).

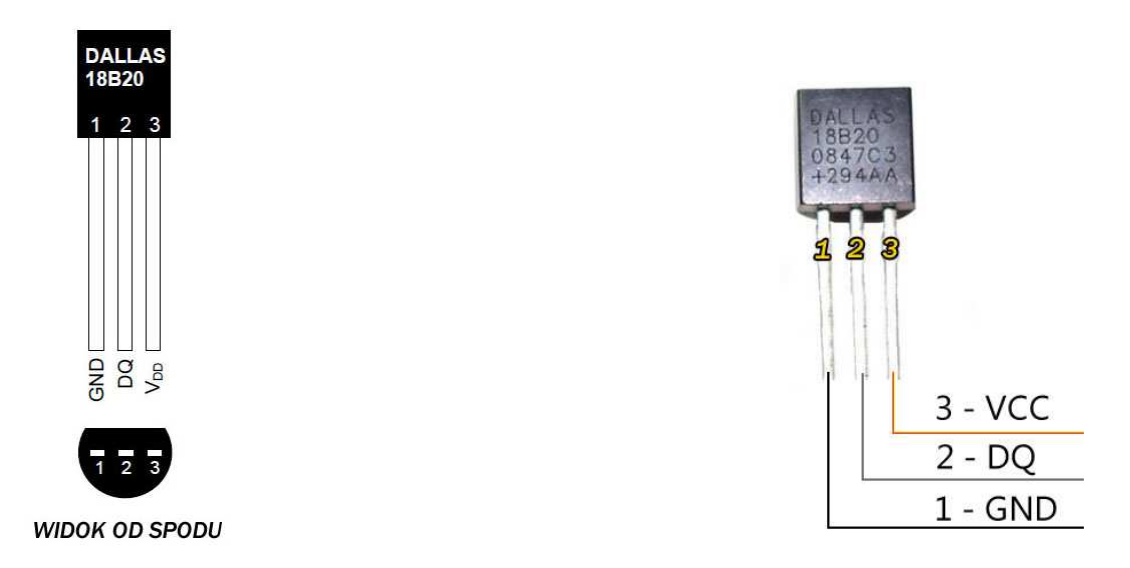

 Należy zwrócić szczególną uwagę na wyprowadzenia – łatwo się pomylić zamieniając skrajne wyprowadzenia co prowadzi do spalenia czujnika (przy źle podłączonym czujniku komputer może się nie uruchomić). Izolacja wyprowadzeń zalecana na koszulki termokurczliwe (od skuteczności izolacji zależy żywotność czujnika – w szczególności czujników pracujących w trudnych warunkach)<sup>1</sup>. W aplikacji UKP-3 można zdefiniować który czujnik odpowiada za jakie wskazania (temperatura wewnątrz, na zewnątrz, silnika, oleju, użytkownika-1, użytkownika-2) więc kolejność dołączonych czujników nie ma znaczenia. Zalecamy, aby czujnik temperatury wewnętrznej umieścić w najbardziej przewiewnym miejscu – z dala od słońca. Czujnik temperatury zewnętrznej najlepiej tuż nad ziemią przed wentylatorem chłodnicy lub w od spodu obudowy lusterka. Poprawne rozmieszczenie czujników ma kluczowy wpływ na późniejszą dokładność wskazań rzeczywistej temperatury.

Dodatkowy poradnik dot. montażu czujników temperatury jest dostępny na forum: http://www.reveltronics.com/forum/viewtopic.php?f=27&t=119

# 2.4.5. SYGNAŁ DO POMIARU ZUŻYCIA PALIWA

 Jako wejście sygnału do pomiaru zużycia paliwa należy pod **A10** urządzenia podłączyć sygnał sterujący wtryskiwaczem (tzw. czasy wtrysków, PWM) lub dedykowany sygnał do pomiaru zużycia paliwa (PWM/FREQ). W zależności jaki jest silnik w pojeździe (benzyna, benzyna+gaz, diesel) jest kilka możliwości gdzie należy szukać sygnału do pomiaru zużycia paliwa:

# *Dla silników benzynowych:*

• opcja 1 : bezpośrednio przy kostce od wtryskiwacza – kostka posiada 2 piny (lub więcej w przypadku monowtrysku). Podczas pracy silnika na jednym pinie jest sygnał stały +12V, na drugim zaś pulsuje 12V.. 0V (sygnał PWM-, wtryski sterowane masą). Należy się podłączyć pod sygnał zmienny 12V… 0V (przykładowy przebieg przedstawiono na rysunku poniżej)

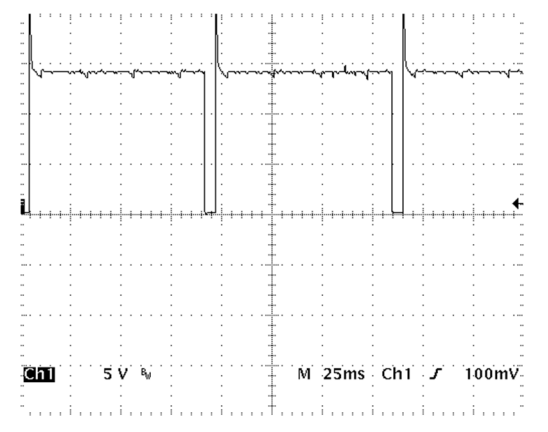

<sup>1</sup> Zobacz krótki video tutorial: https://www.youtube.com/watch?v=R8Z66qtYowA

• opcja 2: pod odpowiedni pin w gnieździe sterownika silnika ECU (sterowanie wtryskami). Należy w dokumentacji elektrycznej pojazdu (rozpiska złącza ECU) znaleźć wyprowadzenia pod które dochodzą wtryskiwacze, a następnie podłączyć się pod jedno z nich.

## *Dla silników benzynowych z gazem:*

Podczas pracy na gazie wtryskiwacze benzynowe są odcinane - sygnał należy pobrać przed rozgałęzieniem na wtryskiwacze LPG, tj. :

• opcja 1: pod odpowiedni pin w gnieździe ECU (sterowanie wtryskami). Należy w dokumentacji elektrycznej pojazdu (rozpiska złącza ECU) znaleźć wyprowadzenia pod które dochodzą wtryskiwacze, a następnie podłączyć się pod jedno z nich. Przebieg sygnału taki sam jak na rysunku powyżej (PWM-, ewentualnie PWM+)

### *Dla silników diesla:*

W przypadku diesla należy szukać dedykowanego sygnału do pomiaru zużycia paliwa. Na schematach elektrycznych zwykle jest oznaczany jako "Trip Computer – TC", "Fuel consumption signal" albo po prostu sygnał, który jest wyprowadzony na zegary (instrument panel, multifunction display, mfa itd.). Nie każdy diesel jest wyposażony w taki sygnał – o szczegóły najlepiej pisać – postaramy się pomóc.

- opcja 1: pod odpowiedni pin w gnieździe ECU (o informację proszę pisać na adres <u>support@reveltronics.com</u> podając podstawowe dane o samochodzie w jakim będzie montowany UKP – marka, model, rocznik, silnik, moc – jeżeli mamy doświadczenie z danym autem chętnie pomożemy),
- • opcja 2: szukany sygnał również często znajduje się przy pompie wtryskowej (wymagana dobra dokumentacja instalacji elektrycznej w pojeździe),
- opcja 3: w wielu autach odpowiedni sygnał również jest doprowadzony do złącza licznika (np. w TDI , HDI, DTI, TDDI itd.) szukany sygnał nie może iść po liniach CAN (musi być osobna dedykowana linia),
- • opcja 4: w przypadku aut na pompowtryskiwaczach (np. 1.9TDI PD) sygnał można również pobrać z ECU ze sterowania pompowtryskiwaczami. Większość takich silników posiada dedykowany sygnał do pomiaru zużycia paliwa i z niego pomiar będzie dokładniejszy.

**Uwaga:** We wszystkich przypadkach szukany sygnał powinien być napięciowy pulsacyjny (PWM) lub impulsowy (FREQ). W przypadku sygnału z wtrysków najprawdopodobniej będzie to PWM sterowany masą, a w przypadku dedykowanego sygnału do spalania najprawdopodobniej będzie to PWM sterowany plusem, rzadziej FREQ – należy to uwzględnić w ustawieniach UKP. Przykładowy przebieg przedstawiono na rysunku powyżej. Szerokość (dla sygnału PWM) lub ilość (dla sygnału FREQ) impulsów powinna być proporcjonalna do aktualnego zużycia paliwa.

 Nowsze diesle tylko z systemem CAN w większości przypadków nie posiadają już dedykowanego sygnału do pomiaru zużycia paliwa (taki sygnał przesyłany jest w ramce po linii CAN, która nie jest obsługiwana przez UKP). Większość diesli z lat 1994-2003 (z elektronicznie sterowaną pompą wtryskową lub common-rail) posiada taki sygnał.

Istnieje też możliwość pomiaru zużycia paliwa dla niektórych silników common-rail (gdzie nie ma dedykowanego sygnału) na podstawie:

- pomiaru czasów wtrysków z wtryskiwaczy piezoelektrycznych<sup>2</sup> lub elektromagnetycznych<sup>3</sup> (nawet jeżeli wtryskiwacze są sterowane napięciem ponad 100V),
- • pomiaru ciśnienia paliwa na listwie CR (czujnik 0-5V) - sygnał z czujnika należy podłączyć na jedno z wejść Adc1-Adc4 oraz w ustawieniach konfiguracyjnych UKP dla tego wejścia wybrać "czujnik ciśnienia paliwa (diesel common-rail)"

 Aby pomiar w ten sposób był możliwy, muszą być spełnione oba powyższe warunki, tj. istnieje możliwość pomiaru czasów wtrysków (tj. szerokość impulsów = czas wtrysku), jak również istnieje możliwość pomiaru ciśnienia paliwa.

# 2.4.6. VSS – SYGNAŁ PRĘDKOŚCI POJAZDU (Vehicle Speed Sensor)

Sygnał prędkości (VSS) podłączamy pod Pin **A22** urządzenia. Pod sygnał w samochodzie najlepiej się podłączyć w jednym z miejsc:

- opcja 1: niektóre pojazdy posiadają sygnał VSS w kostce ISO od radia (funkcja pogłaśniania radia wraz ze wzrostem prędkości) zwykle złącze A pin 1,
- opcja 2: pojazdy z prędkościomierzem sterowanym elektronicznie (tzn. nie "na linkę") posiadają sygnał z czujnika prędkości doprowadzony do licznika (zwykle oznaczony jako speed1, speed2, vehicle speed itd.) – w dokumentacji instalacji elektrycznej pojazdu należy znaleźć w/w sygnał w rozpisce złącza od licznika,
- opcja 3: gdy nasz pojazd posiada licznik "na linkę" to sygnału można szukać w złączu od ECU należy sprawdzić w rozpisce złącza (dokumentacja elektryczna pojazdu) pod które wyprowadzenie należy się podłączyć,

<sup>2</sup>sygnał z wtryskiwaczy piezoelektrycznych (2-pin, sterowanych napięciem >100V) można podłączyć bezpośrednio na pin A10 w UKP <sup>3</sup>sygnał z wtryskiwaczy elektromagnetycznych nie jest kompatybilny, należy zastosować wpierw przetwornik sygnału (np. CR-PWM), a następnie sygnał wyjściowy z przetwornika można podłączyć na pin A10 w UKP.

- • opcja 4: można się bezpośrednio podłączyć pod czujnik VSS, który montowany jest w skrzyni biegów pojazdu. Czujnik może być 2-pinowy (zasilanie i szukany sygnał) lub 3-pinowy (dochodzi masa). Podłączamy się pod wyprowadzenie, na którym pojawia się sygnał napięciowy pulsacyjny (0..+12V lub 0..+5V) w trakcie poruszania się pojazdu (zwykle od kilku do kilkudziesięciu impulsów na jeden obrót koła).
- •opcja 5: jeżeli auto posiada ABS, to szukany sygnał może być również na jednym z wyjść ze sterownika ABS.
- opcja 6: jeżeli auto nie posiada sygnału prędkości to można zamontować własny czujnik (koszt części ok. 20zł) opisane w osobnej instrukcji (do pobrania z działu wsparcia technicznego na stronie)

 Poniżej przedstawiono przykładowy przebieg sygnału prędkości (impulsów z czujnika VSS lub modułu ABS) w trakcie poruszania się pojazdu z zadaną prędkością):

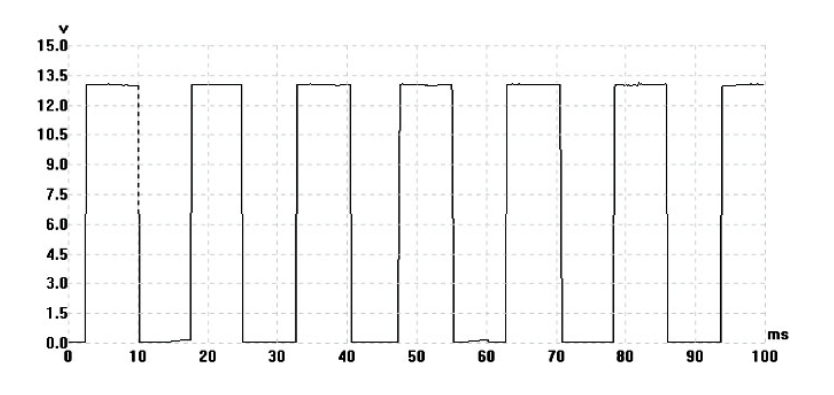

 W wielu nowszych pojazdach, zamiast z czujnika prędkości, sygnał VSS przesyłany jest ze sterownika ABS lub z modułu licznika – sygnał będzie analogiczny jak ten przedstawiony na wykresie powyżej (UKP obsługuje zarówno sygnały 0-5V jak i 0-12V).

 Jeżeli w aucie sygnał prędkości jest niedostępny lub są trudności z jego zlokalizowaniem, to prostym i tanim rozwiązaniem jest montaż dodatkowego czujnika, np. w skrzyni biegów (jeżeli producent przewidział taką możliwość), w liczniku (czujnik taki można zamontować w warsztacie zajmującym się montażem taksometrów) lub przy piaście koła lub półosi napędowej (dodatkowa instrukcja do pobrania z działu wsparcia technicznego na stronie).

#### 2.4.7. ŚWIATŁA lub WENTYLATOR CHŁODNICY

 W celu aktywowania funkcji przypominania o niewłączonych światłach LUB sygnalizacji stanu pracy wentylatora chłodnicy, należy doprowadzić odpowiedni sygnał (świateł lub wentylatora: +12V gdy włączone, 0V gdy wyłączone) do wyprowadzenia pin **A21** urządzenia. Po montażu w aplikacji UKP należy wybrać, na którą opcje się zdecydowaliśmy (przypominanie o niewłączonych światłach czy sygnalizacja stanu pracy wentylatora).

## 2.4.8. CZUJNIKI ANALOGOWE - WEJŚCIA Adc oraz AdcVcc

 UKP posiada możliwość obsługi dodatkowych analogowych czujników, m.in. analogowe czujniki temperatury (NTC), czujniki ciśnienia oleju lub doładowania (MAP/MAF), sonda lambda (skład mieszanki), kontroler sondy szerokopasmowej (AFR), kontroler pomiaru temperatury spalin (EGT), poziomu paliwa, wskaźnik biegu, itd. UKP-3 posiada 3 wejścia analogowe (Adc1, Adc2, AdcVcc1), UKP-PRO posiada 7 wejść analogowych (Adc1, Adc2, Adc3, Adc4, Adc5, AdcVcc1, AdcVcc2)

 Wejścia Adc1, Adc2, Adc3, Adc4 oraz Adc5 są o wysokiej impedancji i można do nich podłączyć dowolny sygnał napięciowy. Wejścia te nie obciążają linii i bez obaw można do nich dołączyć sygnały z analogowych czujników w aucie. Wejścia Adc1 - Adc4 obsługują zakres 0-5V, wejście Adc5 posiada podwyższony zakres do 0-30V.

 Wejścia AdcVcc1 oraz AdcVcc2 dodatkowo posiadają wbudowany dzielnik napięcia z podciągnięciem do zasilania +5V, więc można do nich podłączyć dodatkowe czujniki rezystancyjne, takie jak: czujnik temperatury NTC, opornościowy czujnik ciśnienia, czujnik poziomu paliwa itd. Mierzony jest spadek napięcia na czujniku. **Uwaga! W przypadku wejść AdcVcc nie należy się podłączać pod fabryczne czujniki w aucie!** (które są już zasilane z instalacji w aucie) - w takim przypadku sygnał z takiego czujnika należy doprowadzić na jedno z wejść Adc1 - Adc5.

 W aplikacji UKP można skojarzyć wejścia Adc1-Adc5 oraz AdcVcc1-AdcVcc2 z poszczególnymi czujnikami, więc kolejność podłączenia nie ma znaczenia. Dla każdego z wejść dostępna jest funkcja oscyloskopu (przebieg napięcia z czujnika w czasie rzeczywistym na wykresie). Ponadto dla większości czujników istnieje możliwość szerokiej konfiguracji alertów (np. ostrzeżenie o zbyt wysokim ciśnieniu doładowania, zbyt niskim ciśnieniu oleju, składzie mieszanki AFR poza zakresem, za wysokiej temperaturze spalin, zbyt wysokiej temperaturze silnika lub oleju itd.).

#### 2.4.9. INSTALACJA GAZOWA (LPG)

 Istnieją dwie metody podłączenia sygnału z instalacji gazowej: (1) sygnał binarny (2) sterowanie wtryskiwaczem gazowym. Odpowiedni sygnał należy podłączyć do pinu **A11** w UKP. W obu przypadkach UKP automatycznie wykrywa aktualny rodzaj zasilania (benzyna/gaz) i dokonuje pomiarów (dystans, zużycie paliwa) niezależnie dla obu tych trybów.

### 1. Sygnał binarny (zalecane)

Sygnał binarny to taki sygnał, który informuje UKP o aktualnym rodzaju zasilania paliwa. Może to być np. sygnał z elektrozaworu LPG (0V - auto pracuje na benzynie, 12V - auto pracuje na gazie) czy sygnał z diody sygnalizacyjnej4 LPG (stan niski 0V, stan wysoki >3V). Rozwiązanie to jest zalecane dla większości sekwencyjnych instalacji gazowych.

### 2. Sygnał z wtryskiwacza gazowego

Rozwiązanie to jest zalecane tylko do aut z fabryczną instalacją gazową (wspólny sterownik silnika). W takim przypadku pod pin A10 jest podłączony wtryskiwacz benzynowy, a pod pin A11 wtryskiwacz gazowy. UKP wykrywa rodzaj aktualnego zasilania na podstawie tego, który wtryskiwacz w danym momencie pracuje. **Oba wtryskiwacze powinny być sterowane w ten sam sposób** (np. oba sterowane masą). **Tylko jeden w danej chwili może pracować** (w przeciwnym wypadku UKP będzie błędnie rozpoznawał aktualny rodzaj zasilania paliwem). Wspólny sterownik silnika gwarantuje, że podczas pracy na LPG, sygnał sterujący wtryskiwaczem benzynowym nie pojawi się (na skutek sterowania lub zakłóceń).

# 2.5. Graficzny wyświetlacz LCD lub OLED

W zestawie znajduje się graficzny wyświetlacz o rozdzielczości 122x32 piksele dla UKP-3<sup>5</sup> lub 256x64 piksele dla UKP-PRO. Wyświetlacz należy podłączyć do UKP przy pomocy dedykowanej taśmy (dołączona w zestawie). Taśma posiada specjalny klucz, dzięki czemu nie da się jej podłączyć odwrotnie. Standardowa długość taśmy to 60cm w przypadku UKP-3 oraz 100cm w przypadku UKP-PRO. Do prawidłowego uruchomienia urządzenia, wyświetlacz powinien być podłączony zanim zostanie podłączone zasilanie do urządzenia.

 Ze względu na ogromną różnorodność preferencji montażu przez użytkowników, wyświetlacz dostarczany jest bez obudowy (istnieje możliwość dokupienia obudowy). Należy zachować szczególną ostrożność podczas montażu. Nie należy stosować żadnych klei ani substancji mogących przewodzić prąd. W przypadku użycia klejów dwuskładnikowych epoksydowych lub silikonowych przed podłączeniem wyświetlacza należy poczekać aż klej całkowicie wyschnie. Należy unikać klejenia w miejscach, które mogą doprowadzić do zwarć (np. pady lutownicze). Wyświetlacz można dowolnie zabudować w aucie – wszystko zależy od wyobraźni i zdolności manualnych użytkownika. Najczęściej stosowanymi miejscami zabudowy są okolice

<sup>4</sup> mruganie diody jest odfiltrowane (wykrywane jako praca na benzynie)

<sup>&</sup>lt;sup>5</sup> Istnieją dwie wersje UKP-3 – z wyświetlaczem LCD oraz z wyświetlaczem OLED. UKP automatycznie wykryje rodzaj podłączonego wyświetlacza

konsoli środkowej jak i licznika (również za szybką zegarów). Najlepiej aby wyświetlacz był umiejscowiony w widocznym miejscu, możliwie najbliżej wysokości oczu kierowcy. Należy unikać miejsc bezpośrednio narażonych na wysokie temperatury. Wyświetlacze LCD wykazują najlepsze parametry pracy (kontrast i odświeżanie) w temperaturze 10-40C. Wyświetlacze OLED charakteryzują się kątami widzenia blisko 180st oraz idealnym kontrastem w całym przedziale temperatur pracy urządzenia (-40C..+85C). Na naszej stronie oraz forum można znaleźć liczne przykłady montażu.

# 2.6. Dodatkowe wskazówki do montażu

 Najważniejsze uwagi zamieszczono w rozdziale 2.1. Uwagi do montażu wyświetlacza LCD i OLED zamieszczono w rozdziale 2.5. Poniżej wymieniono w punktach dodatkowe wskazówki dotyczące montażu:

- **przed podłączeniem danego sygnału do urządzenia upewnij się, że podłączasz na pewno właściwy przewód** (sprawdź sygnał przy pomocy multimetru lub oscyloskopu) – gwarancja nie obejmuje uszkodzeń powstałych na skutek nieprofesjonalnego i niewłaściwego montażu,
- do testów można zastosować tzw. "szybkozłączki samochodowe" nie ma potrzeby wtedy lutowania przewodów. Na stałe zdecydowanie zalecamy lutowanie przewodów,
- •podłączając/odłączając wtyki nie ciągnij za przewody tylko za obudowę wtyku,
- przed montażem rozplanuj rozmieszczenie elementów (jednostki centralnej, klawiatury, wyświetlacza, czujników temperatury) uwzględniając długość przewodów oraz taśmy wyświetlacza,
- zaleca się zamontowanie jednostki centralnej z łatwym dostępem do gniazda USB lub z wyprowadzonym kablem USB na stałe (wygodna możliwość zmiany parametrów urządzenia z poziomu komputera PC oraz możliwość późniejszej aktualizacji urządzenia na aucie),
- jeżeli zdecydujesz się wyprowadzić kabel USB w aucie na stałe, zaleca się jego odpowiednie zabezpieczenie (np. zatyczką od pendrive'a),
- • przed montażem można podłączyć urządzenie przy pomocy samego kabla USB do komputera PC i je wstępnie skonfigurować (szczegóły w dalszej części instrukcji),
- • jeżeli podłączasz UKP poza autem, to zadbaj o prawidłowe zasilanie i **nigdy nie podłączaj zasilania bezpośrednio z prostownika**(wymagane jest stabilizowane napięcie z zakresu +8V...+32V DC)

# **3. Instrukcja obsługi**

# 3.1. Pierwsze uruchomienie – przed montażem w samochodzie

 Pierwsze uruchomienie można przeprowadzić jeszcze przed montażem – w celu sprawdzenia urządzenia i jego wstępnego skonfigurowania. Urządzenie podłączamy przy pomocy samego kabla USB 2.0 do komputera PC. System Windows powinien wykryć nowe urządzenie i automatycznie zainstalować sterowniki. Następnie należy pobrać<sup>6</sup> i zainstalować aplikacje UKP (dla UKP-3 oraz UKP-PRO aplikacja jest wspólna). Po uruchomieniu aplikacji w pasku statusu powinna wyświetlić się wersja podłączonego UKP (komunikat: "UKP podłączony (v3.x)")

W programie znajduje się górne menu oraz pięć bocznych zakładek:

- • informacje o urządzeniu: wersja oprogramowania (software), wersja oprogramowania urządzenia (firmware) oraz wersja sprzętowa urządzenia (hardware),
- •odczyty bieżące z czujników,
- ustawienia urządzenia,
- • pomoc: asystent kalibracji do wyliczania stałych potrzebnych do poprawnych wskazań prędkości/dystansu i zużycia paliwa,
- aktualizacje: dotyczy tylko urządzeń dla których jest dostępna nowa wersja oprogramowania firmware.

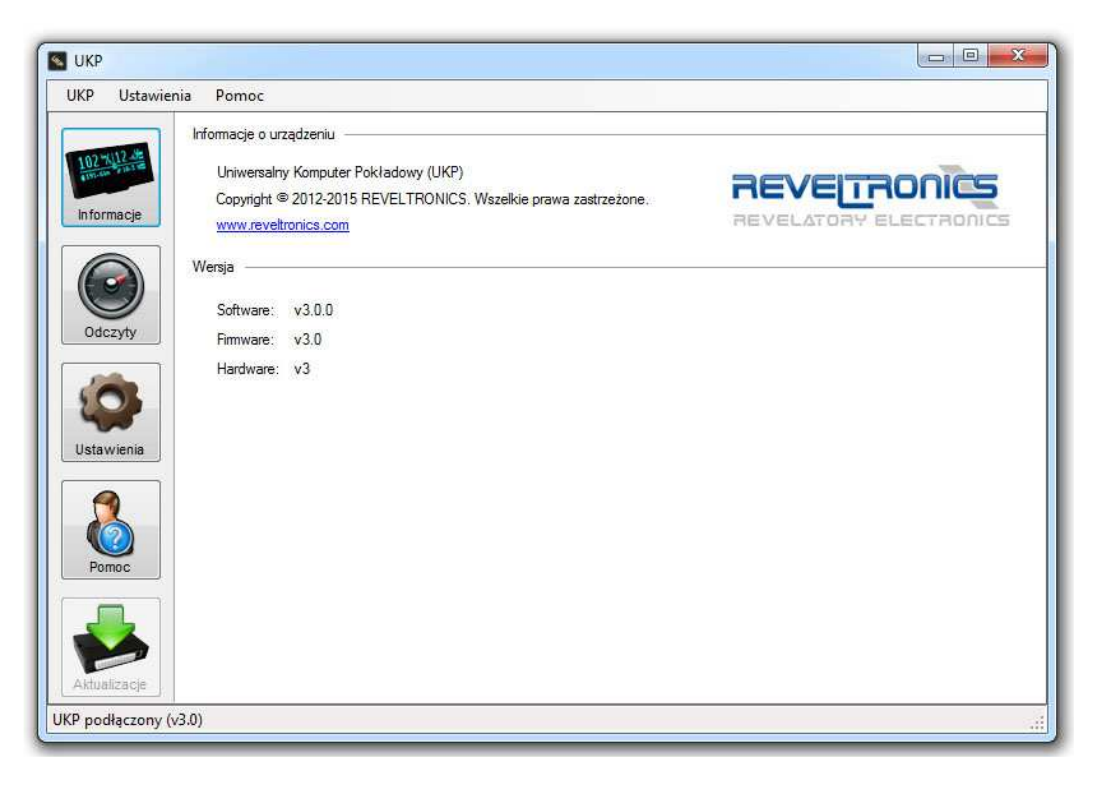

<sup>6</sup> Aplikację UKP można bezpłatnie pobrać ze strony producenta (dział wsparcia technicznego)

 Po kliknięciu przycisku "Ustawienia" powinno się pojawić okienko podobne do przedstawionego na poniższym zrzucie ekranu. Program powinien odczytać ustawienia z urządzenia. Niektóre opcje konfiguracyjne są dostępne tylko dla UKP-PRO, więc dla UKP-3 mogą być nieaktywne.

 Ustawienia zapisujemy wybierając z górnego menu "Ustawienia -> Zapisz ustawienia do UKP" lub skrótem klawiszowym "CTRL+S". W pasku statusu powinna zostać wyświetlona informacja o powodzeniu zapisanych ustawień. Wszystkie ważne ustawienia są pamiętane nawet po zaniku zasilania. Przed montażem w aucie można ustawić rodzaj silnika (benzyna / benzyna + gaz / diesel), a resztę zalecamy pozostawić domyślne. Ustawienia fabryczne można przywrócić w dowolnym momencie z menu "Ustawienia -> Przywróć ustawienia fabryczne" lub kombinacją klawiszy "CTRL + ALT +  $R$ ".

 Jeżeli urządzenie skomunikowało się z komputerem PC oraz można było odczytać ustawienia i zapisać nowe – znaczy, że urządzenie działa poprawnie i można przystąpić do jego montażu.

 Przed montażem należy dokładnie się zapoznać z instrukcją montażu (rozdział 2).

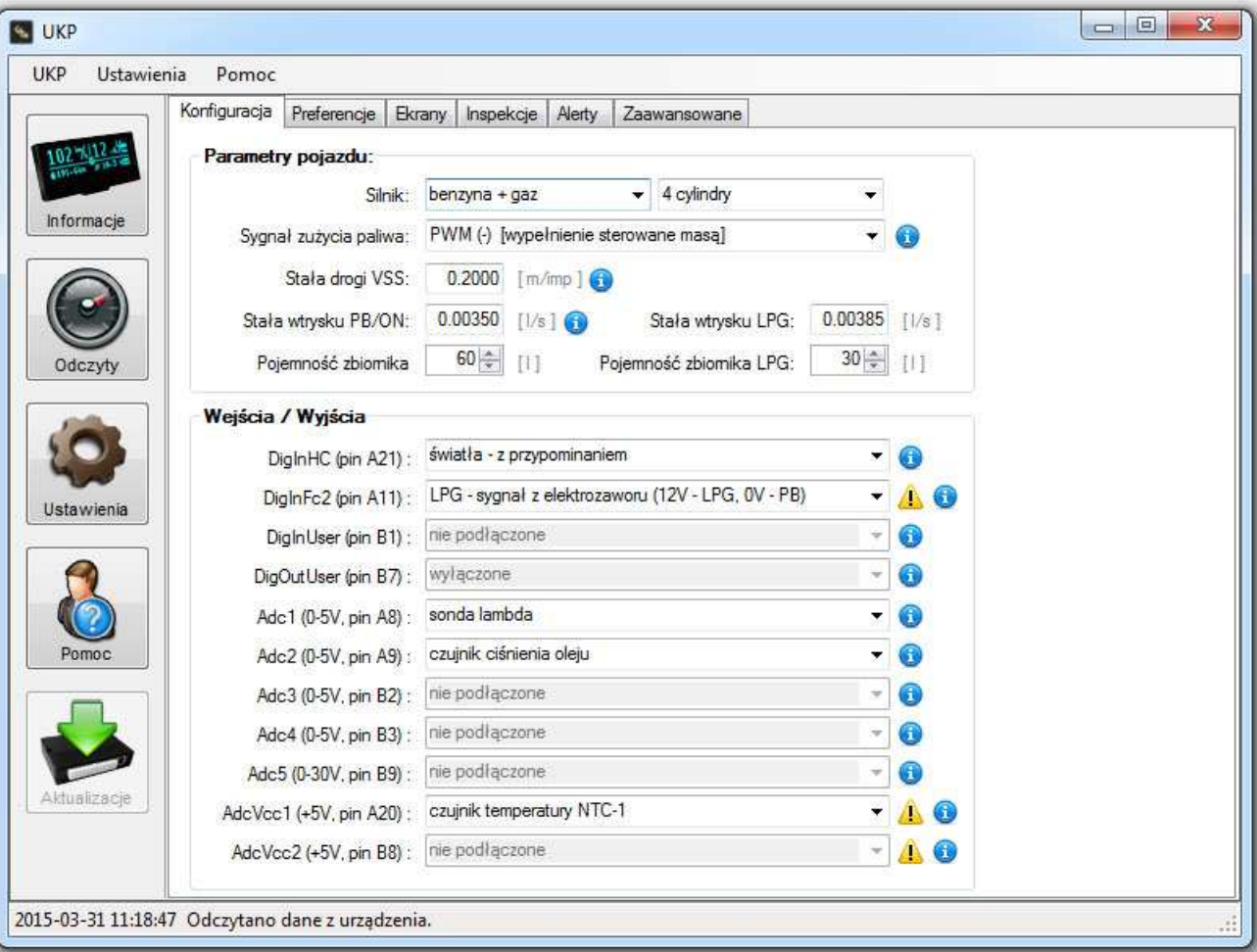

# 3.2. Pierwsze uruchomienie w samochodzie

 Jeżeli montaż został przeprowadzony poprawnie to można podłączyć główny 24-pinowy wtyk do urządzenia. Wcześniej podłączamy wtyk wyświetlacza LCD/OLED.

Po przekreceniu kluczyka w stacyjce (włączenie zapłonu) wyświetlacz powinien się podświetlić i ukazać ekran powitalny. Ekran powitalny wyświetlany jest przez 2 sekundy, a następnie wyświetlany jest domyślny ekran użytkownika (różny w zależności od wybranych preferencji w ustawieniach). Jeżeli po podłączeniu komputerek nie daje oznak życia, należy się zapoznać z rozdziałem "Rozwiązywanie problemów" – zob. 4.2.

 Następnie możemy przejść do sprawdzenia odczytów z poszczególnych czujników – czy dobrze zostały podłączone. Przycisk pierwszy (SW1) na klawiaturze służy do przechodzenia między kolejnymi ekranami. Długie przytrzymanie SW1 (1s) spowoduje przejście to trybu ustawień urządzenia (użytkownika) zaś długie przytrzymanie SW2 (1s) spowoduje przejście do trybu ustawień konfiguracyjnych urządzenia. Ponowne długie przytrzymanie SW1 spowoduje powrót do głównych ekranów.

 Należy uruchomić silnik. Wskazania prędkości i spalania nie będą jeszcze pokazywać poprawnych wartości. Należy przejść do ekranów ustawień (długie przetrzymanie SW2) a następnie do ekranu "DIAGNOSTYKA" (pomiędzy ekranami przechodzimy przyciskiem SW1).

 Na ekranie przedstawiono najważniejsze odczyty związane z sygnałem od zużycia paliwa (INJ) i czujnika prędkości (VSS). Przy uruchomionym silniku czasy dawkowania paliwa już powinny być już zliczane [ms], podczas gdy zliczone impulsy z czujnika prędkości [imp] nie powinny wzrastać. Gdy ruszymy pojazdem powinno następować wyświetlanie i zliczanie impulsów [imp]. Jeżeli tak się nie dzieje, to należy się upewnić co do właściwego

podłączenia sygnałów prędkości i zużycia paliwa, oraz konfiguracji typu sygnału zużycia paliwa (zob. rozdział 2.4.5). Ponadto należy zwrócić uwagę na aktualnie wyświetlany rodzaj paliwa (PB/ON/LPG)<sup>7</sup> - parametry sa osobno zliczane dla tych trybów, a przełączanie między nimi następuje przyciskiem SW2.

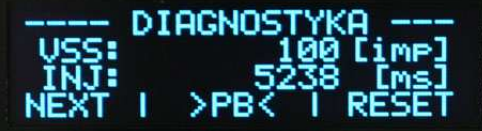

 Jeżeli czasy dawkowania paliwa [ms] i impulsy VSS [imp] są zliczane, to możemy przejść do kalibracji wskazań prędkości i zużycia paliwa, co zostało opisane w kolejnym rozdziale.

<sup>&</sup>lt;sup>7</sup> W przypadku aut z instalacją gazową należy w aplikacji UKP w ustawieniach wybrać typ silnika "benzyna + lpg"

# 3.3. Kalibracja wskazań prędkości i zużycia paliwa

W celu kalibracji wskazań prędkości oraz zużycia paliwa należy wprowadzić do urządzenia dwie stałe:

- stałą VSS, wyrażoną w przejechanych metrach na pojedynczy impuls [m/imp],
- stałą wtrysku, wyrażoną w litrach na sekundę [l/s].

Asystent kalibracji wbudowany w aplikacje UKP pomoże wyliczyć te stałe.

### 3.3.1. Kalibracja zgrubna

Aby wyliczyć powyższe stałe należy przejść do ekranów ustawień (długie przytrzymanie SW2) oraz do ekranu "DIAGNOSTYKA". Na ekranie tym wyświetlane są zliczone czasy dawkowania paliwa oraz impulsy drogi od ostatniego resetowania statystyk (dla danego rodzaju paliwa). Długie przytrzymanie trzeciego przycisku (SW3) spowoduje wyzerowanie statystyk dla aktualnie wybranego rodzaju paliwa.

W celu kalibracji należy:

- •wyzerować wartości w ekranie DIAGNOSTYKA (zresetują się również wskazania średniego zużycia paliwa oraz dystansu w ekranie licznika),
- •wyzerować wskazania drogomierza w aucie lub nawigacji GPS,
- •udać się na jazdę próbną.

 UKP będzie w tym czasie zliczał parametry pojazdu. Zaleca się przejechanie przynajmniej kilku kilometrów (wg drogomierza w aucie lub GPS), jednak dystans może być dowolnie długi i nie musi być wykonany podczas jednej przejażdżki (UKP może zbierać parametry przez kilka dni, np. od tankowania do tankowania).

 Po zakończeniu zbierania danych można przejść do asystenta kalibracji w aplikacji UKP (przycisk "Pomoc") i zaimportować zebrane dane do programu lub przepisać ręcznie z ekranu DIAGNOSTYKA. W celu wyliczenia stałej drogi (VSS) należy wprowadzić przejechany dystans (wg drogomierza w aucie lub GPS) a następnie nacisnąć przycisk "Przelicz". W celu wyliczenia stałej wtrysku należy dodatkowo wprowadzić średnie zużycie paliwa pojazdu (na

tym etapie wg danych technicznych pojazdu) i nacisnąć przycisk "Przelicz". Wyliczone stałe należy przepisać do ustawień konfiguracyjnych UKP (Ustawienia -> Konfiguracja -> Parametry Pojazdu) i zapisać nowe ustawienia do UKP.

Brawo! Właśnie ukończyłeś kalibracje zgrubną - nie było takie trudne, prawda? Jeżeli chciałbyś uzyskać wysoką dokładność wskazań, zachęcamy do zapoznania się z kolejnym rozdziałem dot. kalibracji dokładnej.

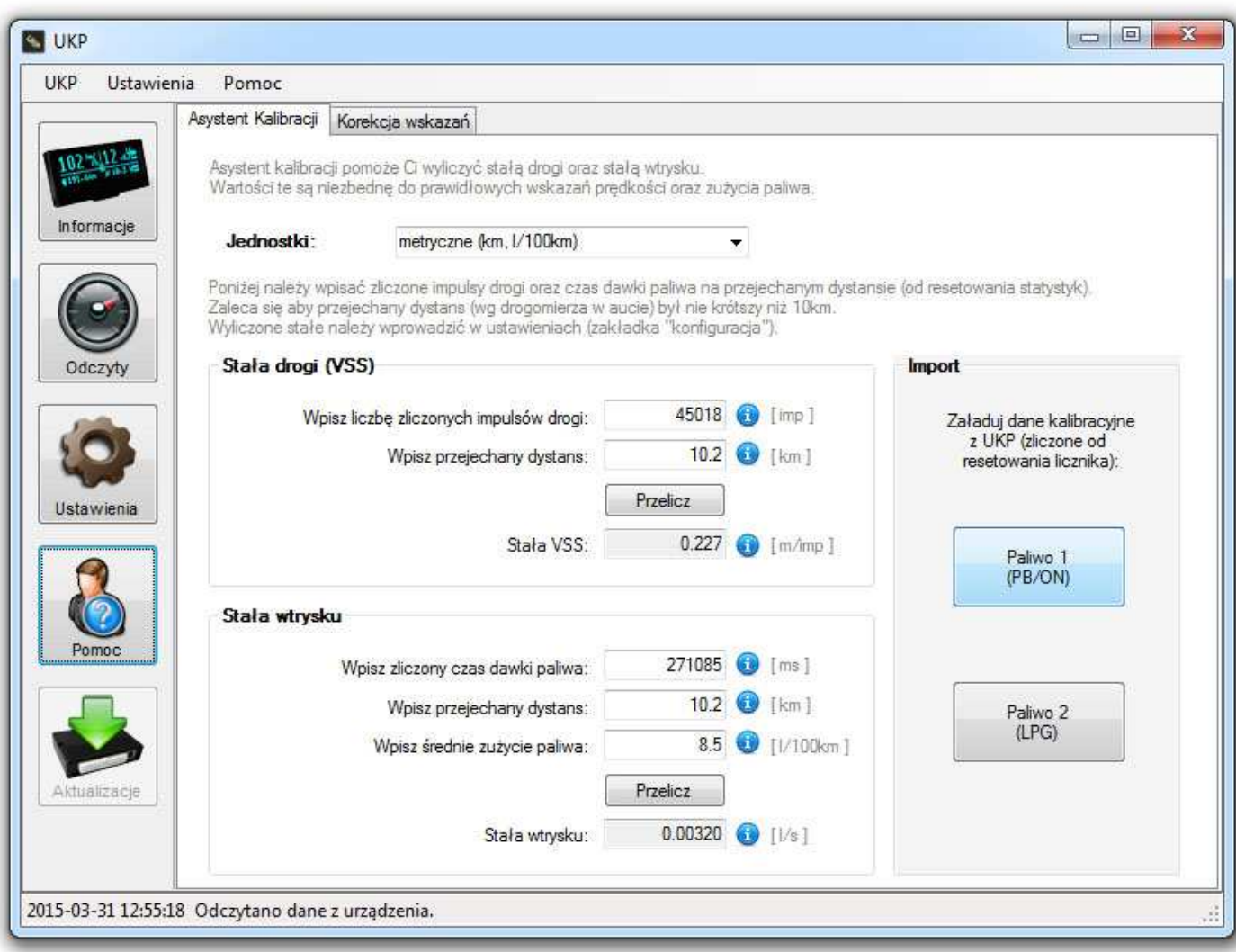

 Kalibracja dokładna polega na porównaniu wskazań UKP z rzeczywistymi oraz wprowadzenie odpowiedniej korekty. W tym celu należy uruchomić aplikację UKP, nacisnąć przycisk "pomoc" oraz przejść do zakładki "Korekcja wskazań".

 W celu korekcji wskazań prędkości i dystansu należy wprowadzić dystans zliczony przez UKP, dystans przejechany w rzeczywistości oraz aktualną stałą drogi VSS. Skorygowaną stałą drogi należy wprowadzić i zapisać do ustawień urządzenia. UKP powinien na nowo przeliczyć i wyświetlić zliczony dystans w ekranie licznika.

 W celu korekcji wskazań pomiaru zużycia paliwa należy wprowadzić średnie zużycie paliwa wyświetlane przez UKP, rzeczywiste średnie zużycie paliwa (wyliczone np. przy dystrybutorze - mierzone na tym samym dystansie co UKP) oraz aktualną stałą drogi. Skorygowaną stałą wtrysku należy wprowadzić i zapisać do ustawień urządzenia. UKP powinien na nowo przeliczyć wyświetlane zużycie paliwa w ekranie licznika.

 Prosimy o zapoznanie się z dodatkowymi wskazówkami zawartymi na kolejnej stronie.

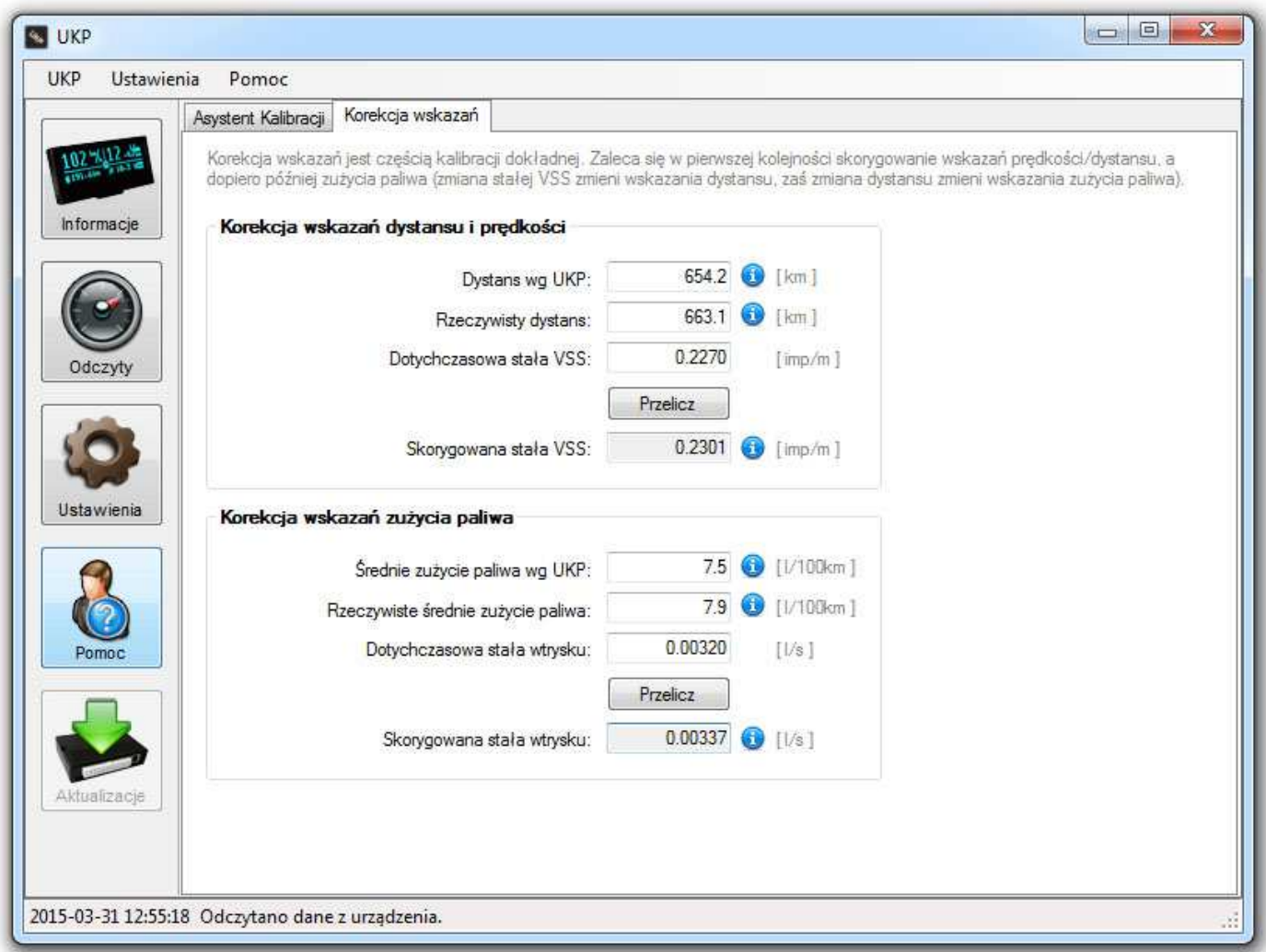

### **WSKAZÓWKI DLA KALIBRACJI DOKŁADNEJ:**

- • w przypadku dokładnej kalibracji pomiaru zużycia paliwa zaleca się przebycie dłuższego dystansu. Tankujemy do pełna (proszę pamiętać o wcześniejszym ustawieniu pojemności zbiorników w ustawieniach UKP) i resetujemy wskazania komputerka podczas aktywnego ekranu licznika (dystans i spalanie) – wystarczy przytrzymać dłużej przycisk SW3 i postępować według poleceń na ekranie (resetujemy wskazania). Po zresetowaniu wartości przejeżdżamy znaczny dystans (co najmniej 100km – oczywiście nie musimy tego robić na raz) i tankujemy ponownie do pełna. Dopiero wtedy dokonujemy korekcji wskazań,
- • przy zmianie wartości stałych (drogi i wtrysku) automatycznie są aktualizowane pomiary uwzględniając nowe współczynniki - np. przy zmianie stałej wtrysku, zmienia się również wyświetlane średnie spalanie. Przykładowo, jeżeli po zatankowaniu UKP pokazał, że auto spaliło 11 l/100km, a w rzeczywistości spaliło 10l/100km to można zmienić stałą wtrysku do tego momentu, aż na wyświetlaczu będzie wyświetlane odpowiednie spalanie – i dopiero wtedy zresetować statystyki przed kolejnym pomiarem,
- • istnieje możliwość kalibracji wskazań prędkości i dystansu wg: prędkościomierza w aucie, drogomierza w aucie, lub nawigacji GPS – każde z tych trzech przyrządów będzie różnie pokazywać. Prędkościomierz jest najmniej dokładny (zwykle zawyża kilka %), drogomierz jest dokładniejszy (pod warunkiem, że w aucie znajduje się fabryczny rozmiar kół), a nawigacja najdokładniejsza (dotyczy to markowych nawigacji – sygnał z wielu satelit z dobrym odświeżaniem). Zalecamy kalibrację z drogomierzem (wtedy przebieg auta na drogomierzu i na ukp będą się pokrywać z dokładnością <1%, a prędkość na liczniku w aucie może być zawyżona względem prędkości na UKP) lub kalibrację z GPS (wtedy przebieg ani prędkość nie będą się idealnie pokrywać ze wskazaniami w aucie, jednakże wiemy jak szybko się naprawdę poruszamy – co jest przydatne np. podczas mijania fotoradarów ;),
- • przy pomiarze zużycie paliwa kluczowe jest ustawienie rodzaju sygnału zużycia paliwa w ustawieniach ukp (masą lub plusem, pwm lub freq) – przy błędnym wyborze spalanie nie będzie pokazywane wcale lub zupełnie błędnie. Jeżeli sygnał jest pobierany bezpośrednio ze sterowania wtryskami, wtedy najprawdopodobniej będzie PWM(-). Jeżeli sygnał jest pobierany z dedykowanej linii do pomiaru zużycia paliwa to sterowanie najprawdopodobniej będzie PWM(+). Należy zwrócić uwagę na dwie rzeczy:
	- o przy dynamicznym przyspieszaniu chwilowe zużycie paliwa powinno rosnąć jeżeli maleje to najprawdopodobniej jest zamienione sterowanie (+ zamiast - lub - zamiast +),
	- oprzy hamowaniu silnikiem z wyższych obrotów wyświetlane chwilowe zużycie paliwa powinno być równe zeru lub bardzo bliskie zeru,

# 3.4. Nawigacja po menu

 Sterowanie pracą urządzenia przebiega przy pomocy 3-przyciskowej klawiatury. W zależności od aktualnie wybranego ekranu, funkcje przycisków mogą się różnić. Poniżej przedstawiono jakich funkcji należy się spodziewać po danych przyciskach:

- **Przycisk 1 (SW1)** krótkie przyciśnięcie przejście do kolejnego ekranu długie przyciśnięcie (1s) – zmiana trybów wyświetlania ekranów (ekrany odczytów / ekrany ustawień)
- **Przycisk 2 (SW2)** krótkie przyciśnięcie działanie zależne od aktualnie wyświetlanego ekranu długie przyciśnięcie (1s) – przejście do trybu ustawień konfiguracyjnych
- **Przycisk 3 (SW3)** krótkie przyciśnięcie działanie zależne od aktualnie wyświetlonego ekranu długie przyciśnięcie – resetowanie ustawień (charakterystycznych dla aktualnie wyświetlanego ekranu)
- 3.5. Przegląd ekranów i funkcji z nimi związanych

 W kolejnych podrozdziałach przedstawiono dostępne szablony wyświetlania (tzw. ekrany). **Uwaga - Sposób wyświetlania może się różnić w zależności od zastosowanego wyświetlacza oraz indywidualnej konfiguracji użytkownika.** Istnieje możliwość aktywacji/dezaktywacji poszczególnych ekranów, konfiguracji ekranów użytkownika oraz zmiany wyświetlanych jednostek w ustawieniach UKP.

### 3.5.1. Ekran 1 - Temperatury

 Na ekranie możliwe jest wyświetlane temperatur (zewnętrzna, wewnętrzna, oleju, silnika), napięcia w instalacji pojazdu, stanu wentylatora chłodnicy oraz daty i godziny. Przycisk SW3 służy do przełączania podopcji wyświetlanych w prawym-górnym rogu (napięcie/temperatura silnika ze wskazaniami stanu pracy wentylatora/temperatura oleju).

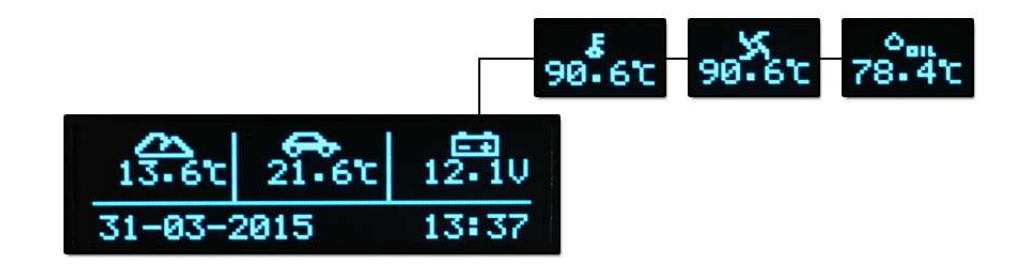

*wyświetlacz OLED 2,3" (UKP-3)* 

### 3.5.2. Ekran 2 - Licznik

 Na ekranie licznika wyświetlana jest aktualna prędkość pojazdu, chwilowe zużycie paliwa, przejechany dystans, dystans do tankowania, pozostała ilość paliwa w zbiorniku, przebieg i godzina. Ponadto w przypadku auta z instalacją LPG, na środku ekranu wyświetlany jest wskaźnik aktualnego paliwa, a wszystkie wskazania są zliczane niezależnie dla benzyny i gazu. Przycisk SW2 służy do przełączania podopcji wyświetlanych w lewym-dolnym rogu. Dłuższe przytrzymanie przycisku SW3 przejdzie do ekranu resetowania statystyk.

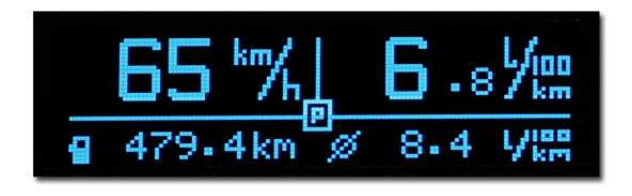

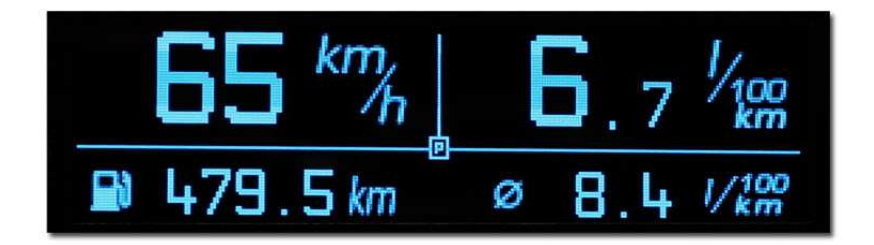

*po lewej - wyświetlacz OLED 2,3" (UKP-3), po prawej - wyświetlacz OLED 3,2" (UKP-PRO)* 

Na kolejnej stronie znajduje się diagram sekwencji resetowania statystyk.

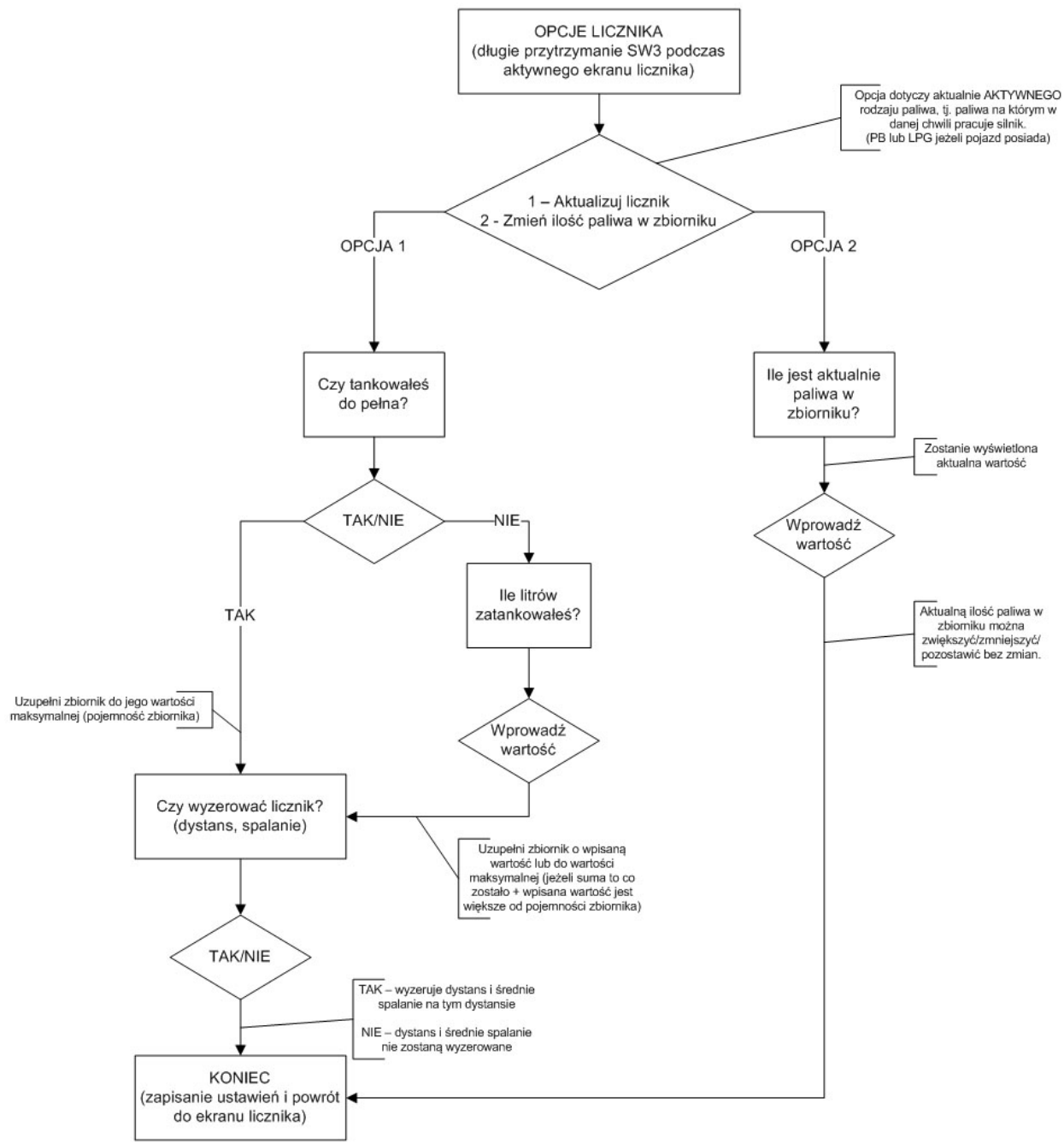

### Uwagi do diagramu:

• sekwencje resetowania statystyk można wywołać z ekranów: licznika, zbiorników oraz użytkownika,

• w przypadku podłączonego czujnika poziomu paliwa nie ma potrzeby wpisywania ilości zatankowanego paliwa,

• w przypadku nie wpisania ilości zatankowanego paliwa przy niepodłączonym czujniku poziomu paliwa,UKP nie będzie poprawnie wyświetlał poziomu paliwa w zbiorniku oraz dystansu do tankowania (pozostałe wskazania będą działać poprawnie),

• w przypadku auta z instalacją gazową, wyświetlana sekwencja dotyczy paliwa na jakim aktualnie pracuje silnik (statystyki dla PB/LPG są zliczane osobno i są niezależne).

### 3.5.3. Ekran 3 – TRIP (licznik dzienny/podróży)

 UKP został wyposażony w praktyczną funkcję licznika dziennego, który możemy resetować w dowolnej chwili niezależnie od pozostałych pomiarów. Licznik dzienny składa się z dwóch pod-ekranów (T1 i T2 – przełączanie przyciskiem SW2)

Na ekranach T1 i T2 wyświetlane są:

- T1 i T2: czas podróży,
- •T1 i T2: dystans,
- •T1 i T2: średnie spalanie na tym dystansie,
- •T1: prędkość średnia,
- T1: prędkość maksymalna,
- •T2: koszty podróży<sup>8</sup>
- T2: ilość zużytego paliwa (w litrach).

Aby zresetować licznik dzienny należy przytrzymać przycisk SW3.

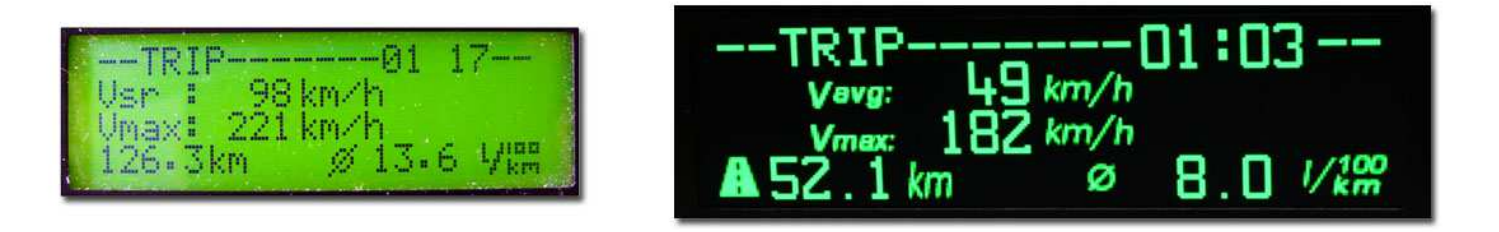

*po lewej - wyświetlacz LCD 2,5" (UKP-3), po prawej - wyświetlacz OLED 3,2" (UKP-PRO)* 

 Wskazówka: w przypadku aut z instalacją gazową w liczniku dziennym podawane wartości są niezależne od aktualnego paliwa (np. przejechany dystans na gazie i benzynie jest sumowany). Tylko w ekranie licznika pomiary te są niezależne.

<sup>8</sup> koszt podróży iest obliczany na podstawie przejechanego dystansu (w liczniku dziennym) oraz średniego zużycia paliwa na tym dystansie. W kalkulacjach jest uwzględniona cena paliwa, którą można zmienić podczas resetowania ekranu TRIP (długie przytrzymanie przycisku SW3). W przypadku aut z instalacją gazową można wprowadzić osobno ceny benzyny i gazu - w takim przypadku dystans się sumuje, średnie spalanie to średnia ważona średniego zużycia paliwa PB i LPG, zaś koszt podróży to suma kosztów dla benzyny i gazu.

# 3.5.4. Ekran 4 – Metromierz off-road

 Metromierz umożliwia dokładny pomiar dystansu częściowego [m] i całkowitego [km] z możliwością szybkiego resetowania (krótkie przyciśnięcie SW3 resetuje dystans częściowy, a długie przyciśnięcie dystans całkowity). Przyciskiem SW2 przełącza się tryby pracy (normal / reverse / freeze) - funkcja jest bardzo przydatna np. podczas jazdy na orientacje w terenie.

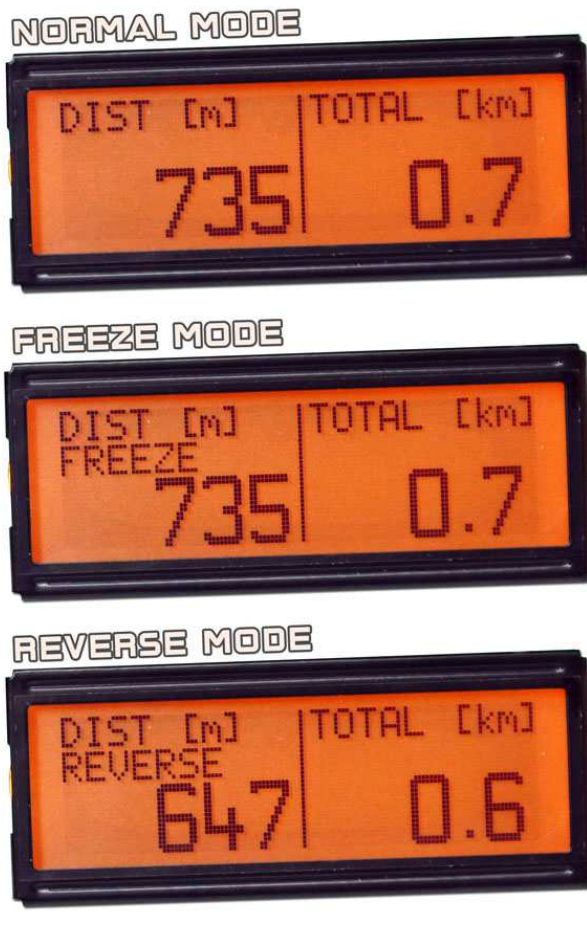

*wyświetlacz LCD 2,5" (UKP-3)* 

### 3.5.5. Ekran 5 – Zbiorniki

Na ekranie wizualizowane są poziomy paliwa w zbiornikach. Jeżeli auto nie posiada instalacji gazowej to wizualizowany jest tylko jeden zbiornik.

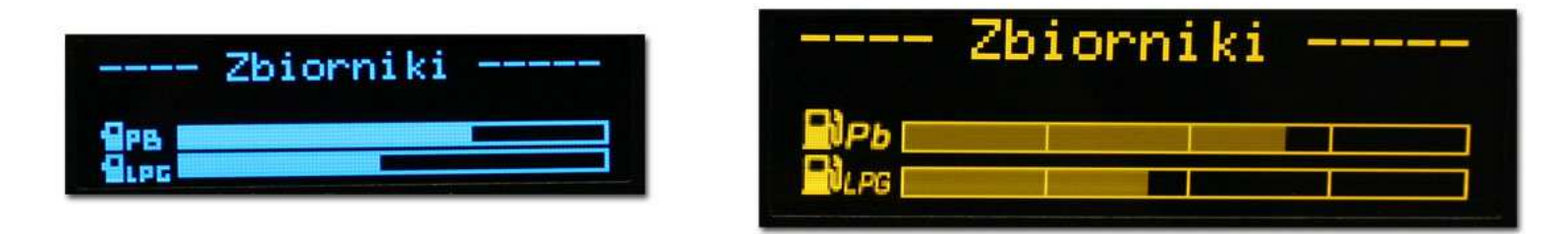

*po lewej - wyświetlacz LCD 2,5" (UKP-3), po prawej - wyświetlacz OLED 3,2" (UKP-PRO)* 

### 3.5.6. Ekran 6 – Pomiary przyspieszeń, drogi i czasu hamowania

Pomiary przyspieszeń dokonywane są automatycznie. Przykładowo, w celu zmierzenia przyspieszenia pojazdu 0-100km/h, należy:

- •zatrzymać pojazd,
- •nacisnąć przycisk SW3 (wyzerowanie pomiarów)<sup>9</sup>,
- •ruszyć w dogodnym momencie (pomiar rozpocznie się automatycznie).

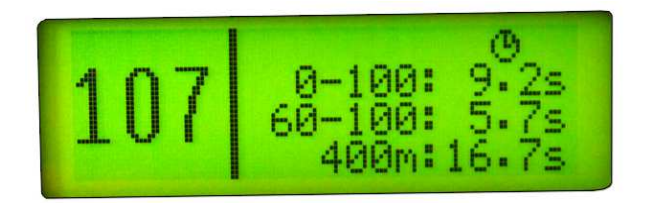

*wyświetlacz LCD 2,5" (UKP-3)*

 $^9$  w przypadku pomiaru czasu i drogi hamowania nie ma potrzeby naciskania przycisku SW3 - pomiar jest w pełni automatyczny

 Komputerek wraz z wykryciem pierwszego impulsu (pojazd ruszył) zacznie zliczać czas, dlatego nie trzeba ruszać od razu po zresetowaniu pomiarów. Kiedy pojazd osiągnie pożądaną prędkość pomiar czasu się zatrzyma. Dokładność pomiarów zależna jest od rozdzielczości czujnika prędkości, który zamontowany jest w pojeździe. Im więcej impulsów na jeden obrót koła tym lepsza dokładność. Przykładowo, dokładność dla stałej drogi <0.2m/imp to  $+/- 0.1$ s.

 Na ekranie wyświetlane są aktualnie ustawione przedziały pomiarów oraz aktualna prędkość. Przyciskiem SW2 można przełączyć pomiędzy pomiarem przyspieszeń a drogi i czasu hamowania. Odświeżanie parametrów na ekranie jest wolniejsze i mniej dokładne niż przeprowadzanie samego pomiaru.

Użytkownik może sam ustawiać przedziały przyspieszeń/hamowań w których będzie dokonywany pomiar (z poziomu aplikacji UKP).

### 3.5.7. Ekran 7 – Oscyloskop

 Ekran oscyloskopu służy do rysowania przebiegu napięcia na wejściach analogowych Adc1-Adc5 oraz AdcVcc1-AdcVcc2 w czasie rzeczywistym. W celu aktywowania ekranu należy aktywować funkcje oscyloskopu dla wejść analogowych (Ustawienia -> Zaawansowane -> Oscyloskop). Każdemu kanałowi można przypisać własną nazwę oraz ustawić zakres pomiarowy. Przełączanie pomiędzy kanałami odbywa się przy pomocy przycisku SW2.

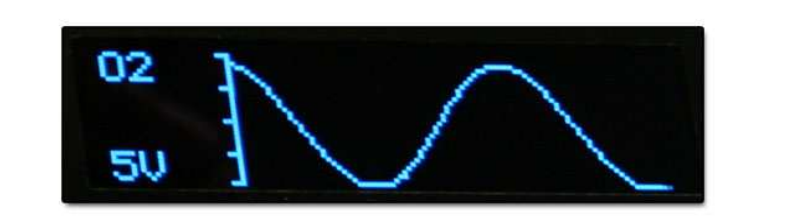

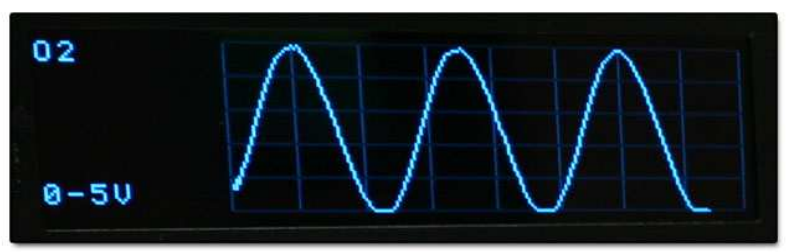

*Oscyloskop na wyświetlaczu OLED 2,3" (UKP-3) - z lewej, oraz OLED 3,2" (UKP-PRO) - z prawej* 

 Typowym zastosowaniem oscyloskopu jest rysowanie przebiegów np. z napięciowej sondy lambda (oscylacje pomiędzy mieszanką ubogą, a bogatą), czujnika ciśnienia (np. wykres pracy turbo), czujnika położenia przepustnicy (TPS) oraz dowolnego innego przebiegu napięcia w czasie.

### 3.5.8. Ekran 8 – Zegarek

 Dedykowany ekran zegarka z dużą czytelną godziną sprawdzi się jeżeli wyświetlacz zamontowaliśmy w miejsce fabrycznego zegarka. Poniżej godziny wyświetlana jest temperatura wewnątrz oraz na zewnątrz pojazdu.

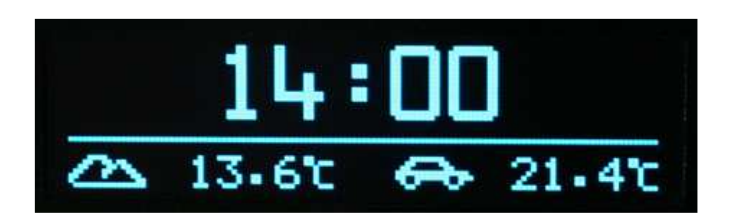

Na ekranie zegarka jest ukryta funkcja szybkiej zmiany wyświetlanej czcionki (przycisk SW3).

### 3.5.9. Ekrany ustawień

Istnieją dwie grupy ekranów ustawień:

- •ustawienia preferencji użytkownika (język, godzina itd.) – aby przejść do tej grupy należy przetrzymać dłużej przycisk SW1,
- •ustawienia kalibracyjne (stałe vss i wtrysku, diagnostyka) – aby przejść do tej grupy należy przetrzymać dłużej przycisk SW2,

 Aby wrócić do ekranów użytkowych należy przetrzymać dłużej przycisk SW1 w dowolnym ekranie ustawień. Zwykłe (krótkie) przyciśnięcie SW1 spowoduje przejście do kolejnego ekranu w ustawieniach.

 W trybie ustawień użytkownika można zmienić tylko najważniejsze opcje (wszystkie opcje można konfigurować z poziomu aplikacji PC), takie jak: język, jasność wyświetlacza, kontrast wyświetlacza LCD, czas auto-wygaszenia wyświetlacza, podgląd/reset inspekcji, ustawienia daty i godziny.

# 3.6. Przegląd pozostałych funkcji

# 3.6.1. Przypominanie o niewłączonych światłach

 Na etapie montażu należy zadecydować, co podłączyć pod pin A21 w urządzeniu – sygnał ze świateł czy wentylatora. Jeżeli użytkownik zdecyduje się na funkcje przypominania świateł i podłączy odpowiedni sygnał (zob. rozdział 2.4.7) to UKP będzie przypominał o niewłączonych światłach. Jeżeli prędkość pojazdu będzie większa niż 10km/h, a światła nie będą włączone, to na ekranie ukaże się odpowiedni komunikat oraz użytkownik zostanie dodatkowo powiadomiony sygnałem dźwiękowym.

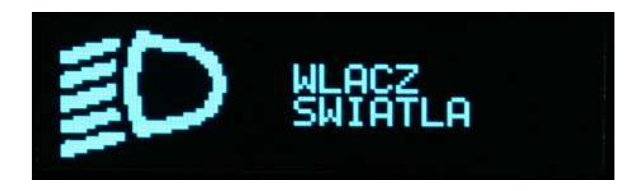

 Ekran zniknie tylko wtedy, gdy zostaną włączone światła lub naciśnięty zostanie dowolny przycisk (wtedy przypominanie jest dezaktywowane do momentu kolejnego włączenia świateł lub przekręcenia kluczyka w stacyjce).

### 3.6.2. Inspekcja/Serwis

 Istnieje możliwość ustawienia przypominania ile zostało np. do przeglądu, wymiany oleju, rozrządu, filtrów itd. W aplikacji UKP należy ustawić co ile kilometrów lub motogodzin następuje inspekcja/serwis. W sumie są do dyspozycji 4 niezależne inspekcje związane z dystansem, 2 związane z czasem pracy (motogodziny) oraz 2 związane z datą (np. przegląd i OC). Każdej inspekcji można zdefiniować własną nazwę. Jeżeli zostanie mniej niż 1500km (lub 10h lub 15 dni) to po ekranie powitania wyświetli się ekran (na 5 sekund) z przypomnieniem o zbliżającym się przeglądzie. Jeżeli zostanie zdefiniowana nazwa inspekcji, to również zostanie wyświetlona w przypomnieniu.

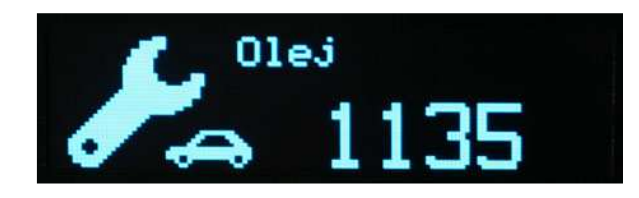

 Inspekcję można zawsze podejrzeć lub zresetować w ekranie ustawień użytkownika lub bezpośrednio z aplikacji UKP. Można również nacisnąć dowolny przycisk w trakcie wyświetlania powitania, wtedy UKP zasygnalizuje najbliższą inspekcje.

#### 3.6.3. Taksometr

 Istnieje możliwość obliczania kosztów podróży na podstawie przejechanego dystansu oraz średniego zużycia paliwa - funkcja ta jest dostępna w liczniku dziennym TRIP. Do kalkulacji wykorzystywana jest aktualna cena paliwa, którą można wprowadzić podczas resetowania licznika dziennego.

#### 3.6.4. Informacja o gołoledzi

 Jeżeli czujnik temperatury zewnętrznej został podłączony, to w przypadku temperatury bliskiej lub poniżej zera użytkownik zostaje poinformowany o gołoledzi w postaci zmienionej ikonki temperatury zewnętrznej (płatek śniegu zamiast chmurki). Ponadto można ustawić własny alert dźwiękowy i wizualny i temperaturę poniżej pewnej wartości - zobacz kolejny rozdział.

#### 3.6.5. Alerty wizualno-dźwiękowe

 Istnieje możliwość konfiguracji alertów/zdarzeń na wszystkie temperatury, napięcie akumulatora, dystans do tankowania, limit prędkości oraz wejścia analogowe (ciśnienie doładowania, ciśnienie oleju, afr, egt). Można ustawić typ zdarzenia (wizualne lub dźwiękowo-wizualne), warunki wystąpienia (próg dolny/próg górny/oba progi), wartości progów załączania, histerezę itd. Praktycznym zastosowaniem wspominanych alertów są np.:

- alarm dźwiękowo-wizualny o gołoledzi należy ustawić zdarzenie z temperatury zewnętrznej na próg dolny, wartość progu np. na +2C i pętle histerezy np. na 3C. Kiedy temperatura spadnie poniżej +2C użytkownik zostanie o tym poinformowany sygnałem dźwiękowym oraz na ekranie zostanie wyświetlona informacja ostrzegawcza (można zdefiniować czas wyświetlenia). Ponownie przypomnienie nastąpi dopiero, kiedy temperatura urośnie powyżej histerezy, tj. powyżej +5C (próg dolny + histereza), a później znów spadnie poniżej +2C.
- • alarm na zbyt wysoką temperaturę oleju/silnika – kiedy użytkownik zdecyduje się wykorzystać czujniki do pomiaru w/w temperatur. Należy ustawić próg górny temperatury załączania np. +100C z histerezą np. 5C,

- 40 -

- •alarm na zbyt niskie/wysokie napięcie ładowania akumulatora,
- •alarm na przeładowanie (zbyt wysokie ciśnienie doładowania turbiny),
- •alarm na zbyt niskie ciśnienie oleju,
- •alarm na nieoptymalny skład mieszanki AFR,
- •alarm na EGT (zbyt wysoka temperatura spalin),
- •limit prędkości (ostrzeżenie o przekroczeniu zadanej prędkości),
- •i inne.

Wszystkie alerty można ustawić z poziomu aplikacji (ustawienia -> alerty).

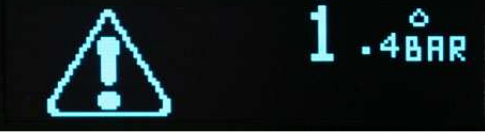

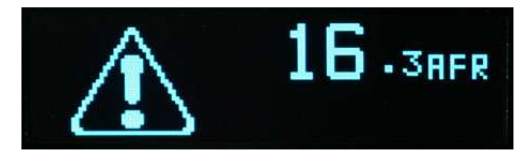

#### 3.6.6. Podsumowanie podróży

 Po każdej zakończonej podróży UKP wyświetli jej podsumowanie (czas podróży, dystans, średnie spalanie na tym dystansie oraz koszt). Czas wyświetlenia można zmienić w ustawieniach UKP (od 0, tj. nieaktywny do max 180 sekund). W przypadku aut z instalacją gazową podsumowanie dotyczy tego rodzaju paliwa, na którym został przejechany większy dystans. W liczniku TRIP po naciśnięciu przycisku SW3 można wyświetlić aktualny ekran podsumowania podróży oraz przywołać ostatnio wyświetlany.

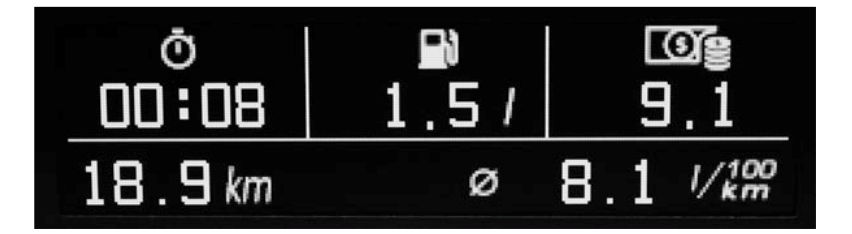

*Podsumowanie podróży na wyświetlaczu OLED 3,2" (UKP-PRO)* 

### 3.6.7. Zmiana jednostek

 Istnieje możliwość zmiany jednostek dystansu, prędkości, zużycia paliwa oraz temperatur. Dystans może być wyświetlany w kilometrach lub milach. Prędkość może być wyświetlana w km/h lub mph. Spalanie może być wyświetlane w l/100km i l/h (litry na godzinę) oraz w mpg (miles per gallon) i gph (gallons per hour) oraz w km/l. Temperatura może być wyświetlana w stopniach Celsjusza lub w stopniach Farentheita. Jednostki można zmienić w ustawieniach w aplikacji UKP (preferencje użytkownika).

### 3.6.8. Pomiar napięcia akumulatora

 Napięcie akumulatora domyślnie wyświetlanie jest na ekranie temperatur (obszar współdzielony z temperaturą silnika oraz oleju - przełączalny przyciskiem SW3).

Istnieje możliwość kalibracji wskazań napięcia w ustawieniach zaawansowanych UKP (zakładka ADC).

# 3.6.9. Konfiguracja ekranów użytkownika

 W aplikacji UKP, w ustawieniach preferencji istnieje możliwość zdefiniowania własnego ekranu (ekran użytkownika). W UKP-3 dostępny jest jeden ekran użytkownika, natomiast w UKP-PRO dostępne są cztery ekrany użytkownika o różnych szablonach.

Poniżej przedstawiono przykładową konfiguracje ekranu użytkownika 1 opartego o szablon z ekranu licznika:

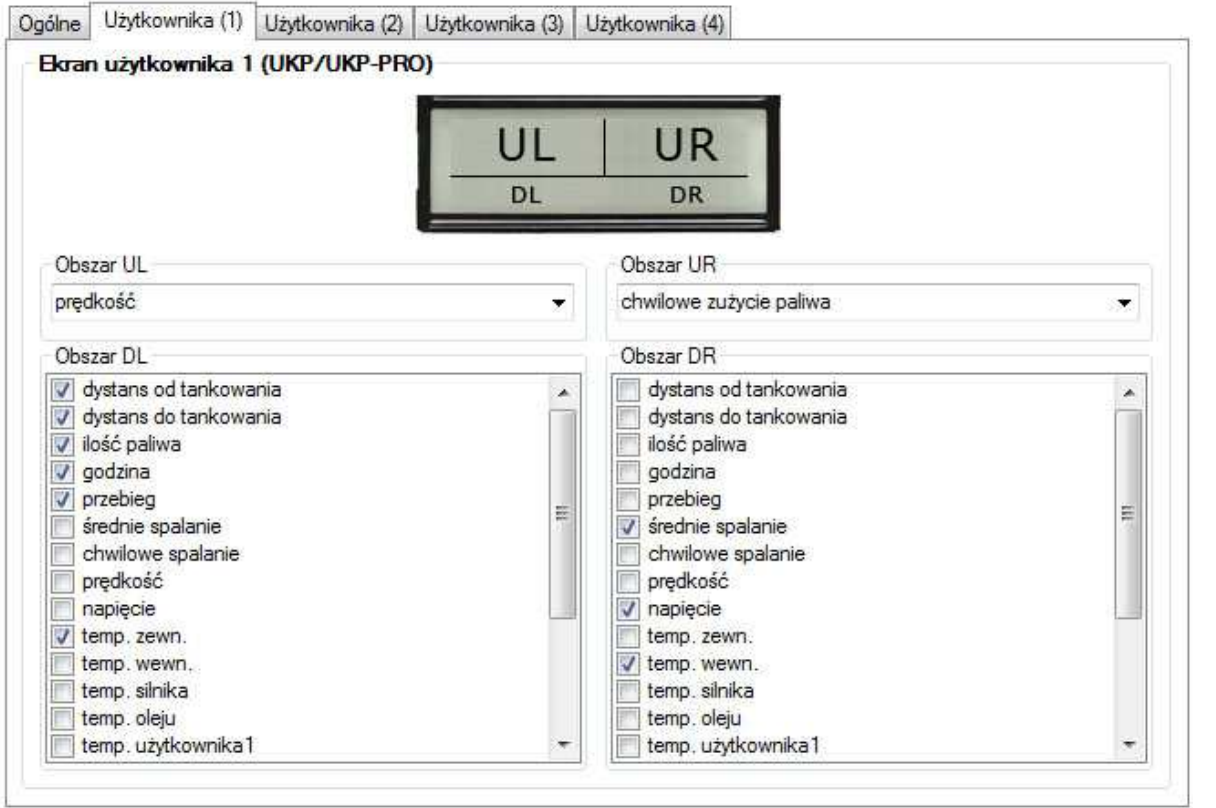

Pozycje u góry ekranu (UL oraz UR) są jednokrotnego wyboru. Pozycje u dołu ekranu (DL/DR) są wielokrotnego wyboru, przełączalne odpowiednio przyciskami SW2 oraz SW3.

#### 3.6.10. Regulacja jasności podświetlenia wyświetlacza (programowa)

 Istnieje możliwość zmiany jasności podświetlenia wyświetlacza LCD/OLED. W tym celu należy wejść w opcje ustawień użytkownika (długie przetrzymanie przycisku SW1), a następnie do ekranu regulacji jasności (krótkie przyciśnięcie SW1 przełącza między ekranami). Regulacja intensywności podświetlenia może się odbywać z progiem co 1-2%. Domyślnie jasność wyświetlacza jest ustawiona na 80%. Istnieje możliwość ustawienia dwóch trybów jasności (dzienny/nocny), które mogą być przełączane np. na podstawie sygnału ze świateł (funkcja tzw. "dimmera").

#### 3.6.11. Regulacja kontrastu wyświetlacza LCD (programowa)

 W przypadku wyświetlacza LCD istnieje możliwość zmiany kontrastu. W tym celu należy wejść w opcje ustawień użytkownika (długie przytrzymanie przycisku SW1), a następnie do ekranu regulacji kontrastu (krótkie przyciśnięcie SW1 przełącza między ekranami). Regulacja kontrastu jest dostępna w 10-stopniowej skali. Kontrast najlepiej ustawiać w temperaturze 20C, wtedy powinien być optymalny dla zakresu temperatur +10C…+40C. Wyświetlacz OLED nie wymaga regulacji kontrastu.

### 3.6.12. Rejestracja parametrów jazdy (data-logger) w UKP-PRO

 W UKP-PRO istnieje możliwość jednoczesnej rejestracji do 10 wybranych parametrów (z maksymalnym próbkowaniem 10x na sekundę), a następnie zaimportowanie danych z UKP przez USB i zapisanie ich do zewnetrznego pliku (.csv<sup>10</sup>). W ten sposób można zebrać wiele interesujących danych, a następnie przedstawić je w formie graficznej na wykresach (np. napięcie ładowania w czasie, ciśnienie doładowania, temperatura oleju, temperatura spalin itd.). Ustawienia data-loggera są dostępne w menu "Ustawienia -> Zaawansowane -> Data Logger".

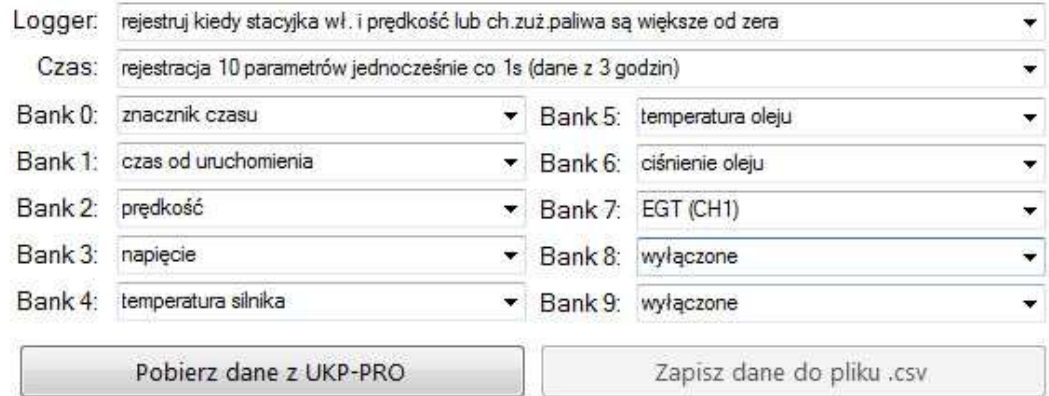

<sup>&</sup>lt;sup>10</sup> Plik .csv to plik tekstowy, gdzie kolejne parametry są rozdzielone przecinkami. Taki plik można otworzyć w dowolnym arkuszu kalkulacyjnym (np. MS Excel, OpenOffice itd.) a następnie np. utworzyć wykresy na podstawie zebranych danych.

 Ponadto od wersji 3.7 jest możliwość pobierania danych (i ich wizualizacji na wykresach) przy pomocy urządzenia z systemem Android oraz aplikacji UKP Android. Funkcjonalność została opisana na forum: https://forum.reveltronics.com/viewtopic.php?f=27&t=409

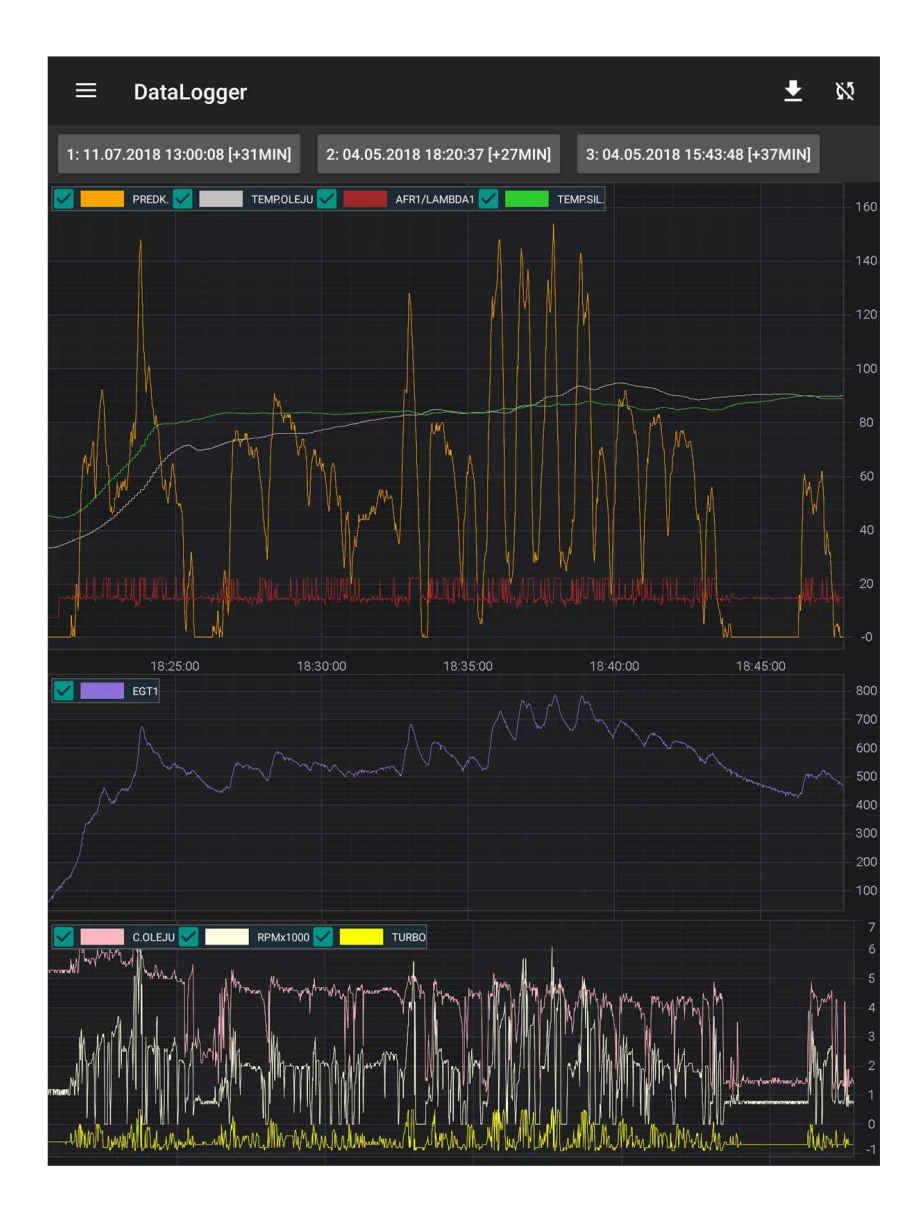

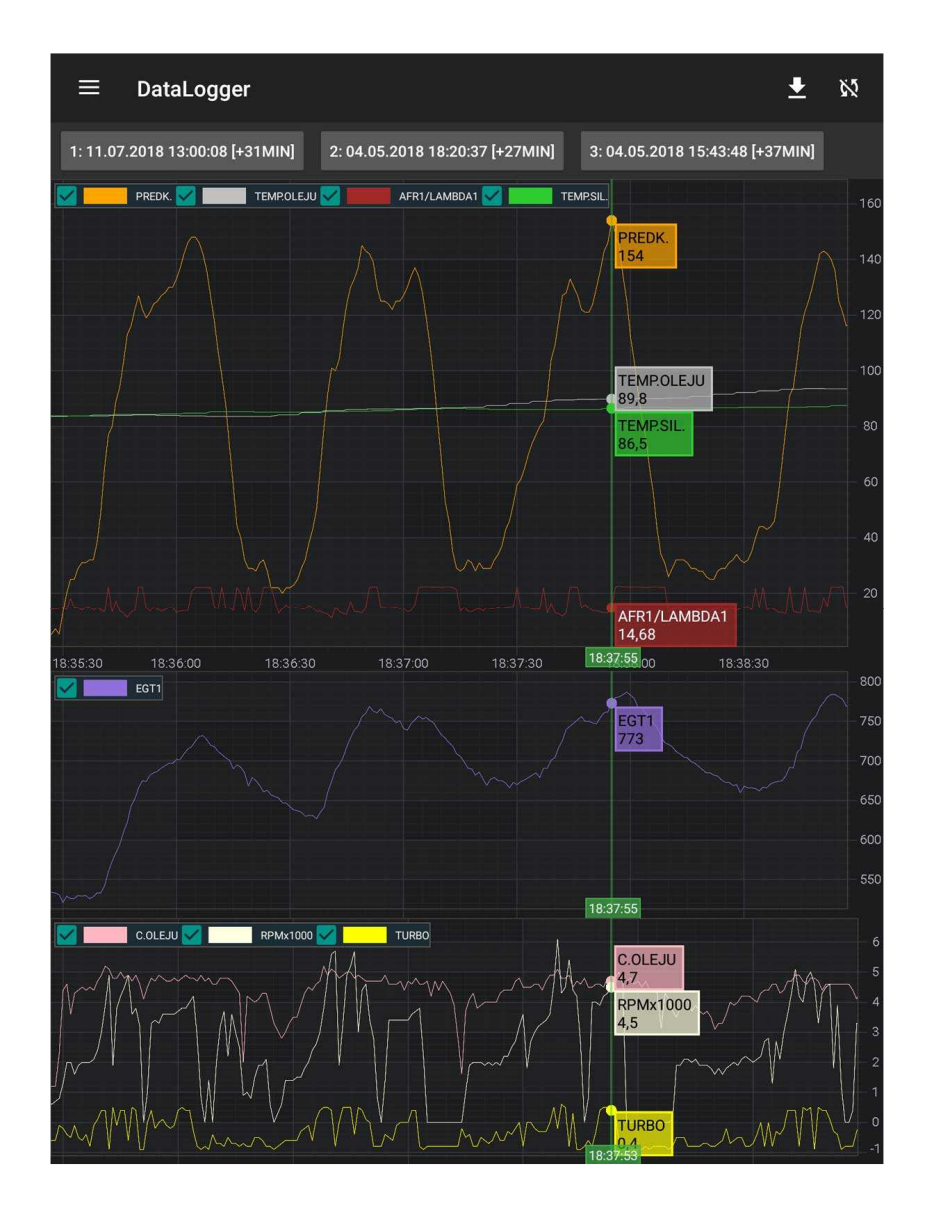

# 3.6.13. Sterowanie wyjściem cyfrowym (digOutUser) w UKP-PRO

 W UKP-PRO istnieje możliwość sterowania wyjściem cyfrowym (digOutUser) w zależności od temperatury lub prędkości. W stanie wysterowania na wyjściu jest podawane napięcie +5V (wyjścia nie należy obciążać prądem wyższym niż 0,1A). W stanie braku sterowania wyjcie jest odłączone.

Funkcja ta została szczegółowo opisana na forum: http://www.reveltronics.com/forum/viewtopic.php?f=27&t=171

### 3.6.14. Obsługa dodatkowych czujników: ciśnienia, temperatury, AFR, EGT itd.

Istnieje możliwość realizacji wielu wskazań w oparciu o fabryczne lub dodatkowe czujniki, m.in:

- ciśnienie w kolektorze (turbo)
- •ciśnienie oleju
- AFR lub Lambda
- •EGT (temperatura spalin)
- •temperatura oleju
- •temperatura cieczy chłodzącej silnika
- •itd.

 Na każde z powyższych wskazań istnieje możliwość ustawienia alertów. Ponadto w wersji PRO jest dostępna opcja data-loggera (rejestrowania w/w parametrów w pamięci urządzenia).

Szczegóły udostępnione są w poradniku na forum: http://www.reveltronics.com/forum/viewtopic.php?f=27&t=128

# 3.7. Ustawienia parametrów urządzenia

 Ważniejsze parametry urządzenia można wprowadzić z ekranów ustawień. Aby móc zmieniać wszystkie parametry urządzenia w wygodny sposób należy podłączyć kabel USB do urządzenia (można zostawić wyprowadzony w samochodzie w dostępnym miejscu) i uruchomić aplikację UKP na komputerze PC. Uruchomienie i obsługa programu została wyjaśniona w rozdziale 3.1.

Z poziomu aplikacji możemy zmieniać wszystkie ustawienia urządzenia, które podzielono na kilka ważnych grup:

- •ustawienia konfiguracyjne,
- •ustawienia preferencji użytkownika,
- •ustawienia ekranów,
- •ustawienia inspekcji,
- •ustawienia alertów,
- ustawienia zaawansowane.

 Wszystkie ważne ustawienia są zapisywane w pamięci nieulotnej urządzenia, dzięki czemu po zaniku zasilania (odłączony akumulator) nie utracimy ustawień. Kopia ustawień jest robiona za każdym wyłączeniem zapłonu lub zapisaniem nowych ustawień przez USB. W poniższych podrozdziałach przedstawiono najważniejsze zakładki dot. ustawień.

### 3.7.1. Ustawienia konfiguracyjne

Najważniejsza grupa ustawień związana z konfiguracją auta. Bez poprawnej konfiguracji działanie pewnych funkcji może być niepoprawne, jak również wskazania prędkości czy pomiar spalania może nie być dokładny.

W tej grupie można zmienić następujące ustawienia:

- •rodzaj silnika (rodzaj paliwa + ilość cylindrów),
- •rodzaj sterowania wtryskami (PWM/FREQ, masą lub plusem),
- •stałą VSS oraz wtrysku – osobno dla PB/ON i dla LPG (zwykle stała wtrysku LPG jest o ok. 10-20% wyższa od stałej wtrysku PB),
- pojemność zbiorników (należy wpisać rzeczywistą pojemność, tyle ile w rzeczywistości jesteśmy w stanie zatankować),

• konfiguracja wejść/wyjść (ustawienia dodatkowych sygnałów i czujników podłączonych do UKP).

## 3.7.2. Preferencje użytkownika

 W tej grupie ustawień zebrano wszystkie parametry związane z dostosowaniem UKP do swoich potrzeb, m.in. język menu, dźwięk klawiszy, ustawienia czasu uśredniania chwilowego zużycia paliwa, wybór tryb uśpienia, wybór jednostek, wgranie własnego powitania (tekstowe lub graficzne), ustawienia przedziałów przyspieszeń/hamowań.

### 3.7.3. Ustawienia ekranów

 W tej grupie ustawień zebrano wszystkie ustawienia związane z wyświetlaniem informacji na ekranach, m.in. wybór ekranu startowego, czas wyświetlania podsumowania po zakończeniu podróży, autowygaszanie wyświetlacza (po zadanym czasie bezczynności), ustawienia dimmera (dwa tryby jasności), aktywowanie lub dezaktywowanie poszczególnych ekranów jak również konfiguracja ekranów użytkownika.

### 3.7.4. Ustawienia zaawansowane

 W tej grupie ustawień zebrano wszystkie ustawienia związane z obsługą dodatkowych sygnałów oraz czujników podłączonych do UKP, m.in. skalowanie czujników, konfiguracje oscyloskopu, kalibracja wskazań napięcia i zegarka, konfiguracja czujników temperatury itd.

# **4. UKP Android**

 Aplikacja UKP Android pełni rolę dodatkowego ekranu dla UKP-3 oraz UKP-PRO (kompatybilna od wersji v3.6). Moduł UKP-3/PRO jest odpowiedzialny za odbieranie i przetwarzanie danych, podczas gdy aplikacja android służy do wyświetlania tych danych (przez USB). Istnieje możliwość wyświetlania danych jednocześnie na fabrycznym wyświetlaczu oraz w aplikacji. Ponadto istnieje możliwość podglądu danych z Data-Loggera (zob. rozdział. 3.6.12)

Więcej informacji o UKP Android znajdziesz na forum: https://forum.reveltronics.com/viewtopic.php?f=9&t=323

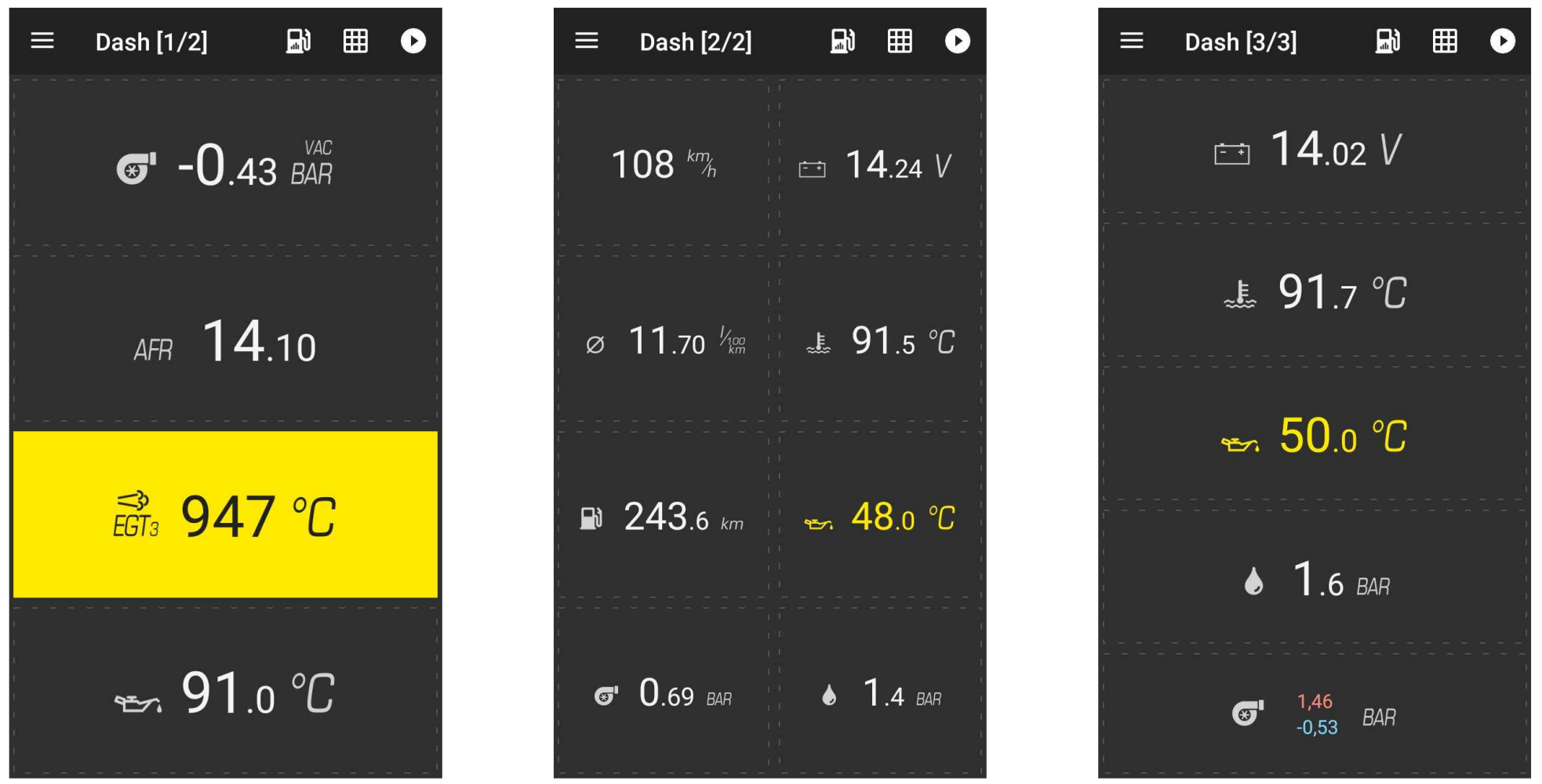

# **5. Załączniki**

# 5.1. DODATEK A – Kalibracja wskazań analogowych czujników temperatury (NTC)

 W celu poprawnego wyświetlania wskazań temperatury z czujnika NTC (oporność czujnika maleje wraz ze wzrostem temperatury) należy znać rezystancje czujnika dla temperatury pokojowej 25C (tzw. parametr R25) oraz tzw. stałą β (beta) wyrażoną w Kelvinach. W aplikacji UKP jest załączony kalkulator, który umożliwi wyliczenie w przybliżeniu obu tych parametrów (na podstawie zmierzonej rezystancji dla dwóch różnych temperatur).

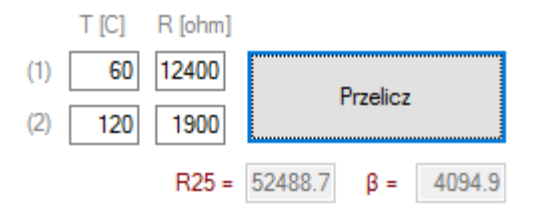

Po takiej kalibracji możemy oczekiwać dokładności rzędu 1-3C dla podanego przedziału temperatur (i nieznanej dokładności poza tym przedziałem).

Pod poniższym linkiem udostępniamy arkusz kalkulacyjny, który przyda się kiedy dysponujemy większą ilością danych i zależy nam na dokładniejszych wskazaniach w szerszym zakresie temperatur (kalkulator wyliczy też przybliżony błąd pomiaru dla zadanej temperatury):

http://www.reveltronics.com/forum/viewtopic.php?f=27&t=57

Każde urządzenie jest testowane przez producenta. W poniższej tabeli zebrano przykładowe problemy i ich możliwe rozwiązania.

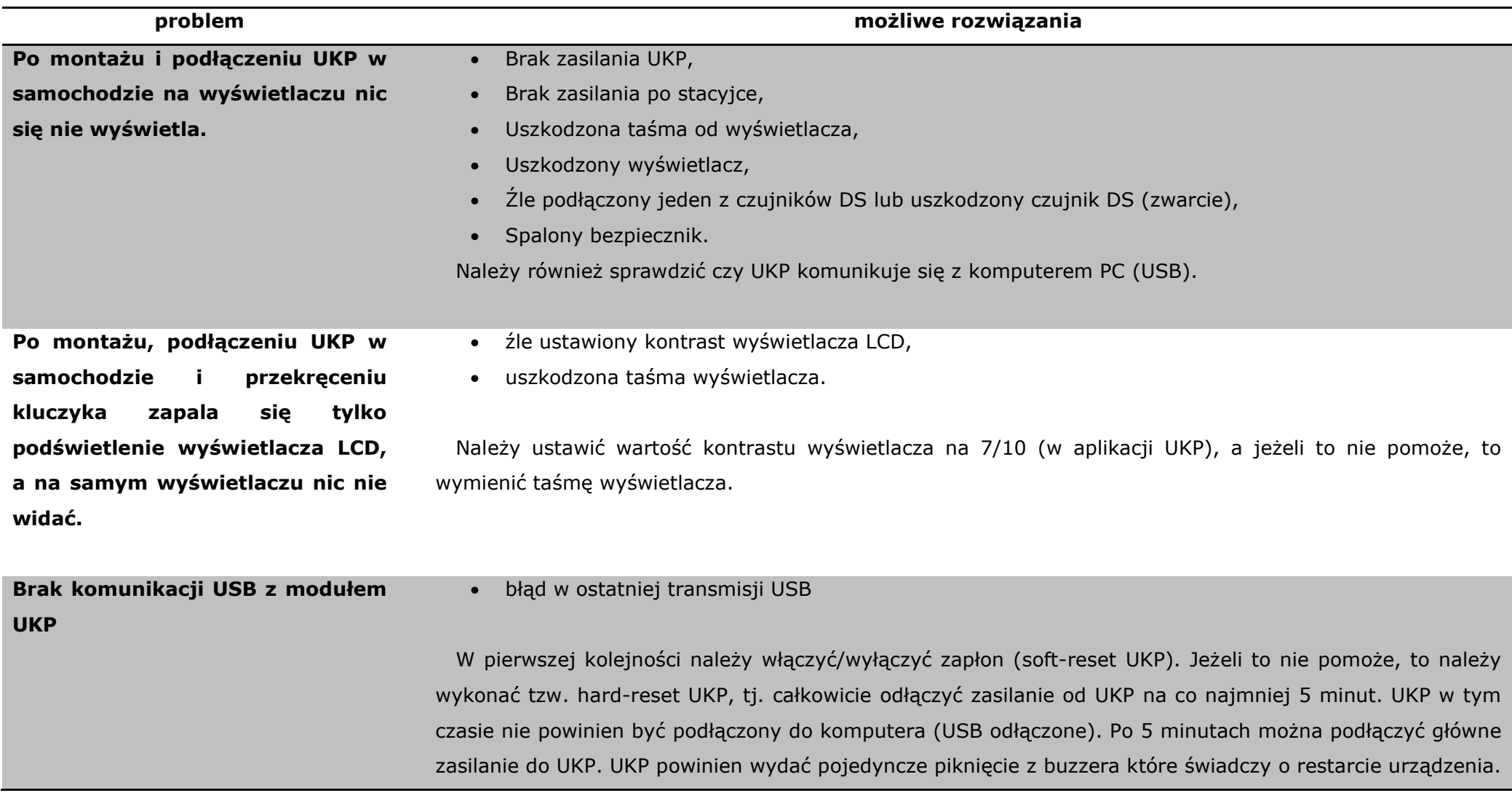

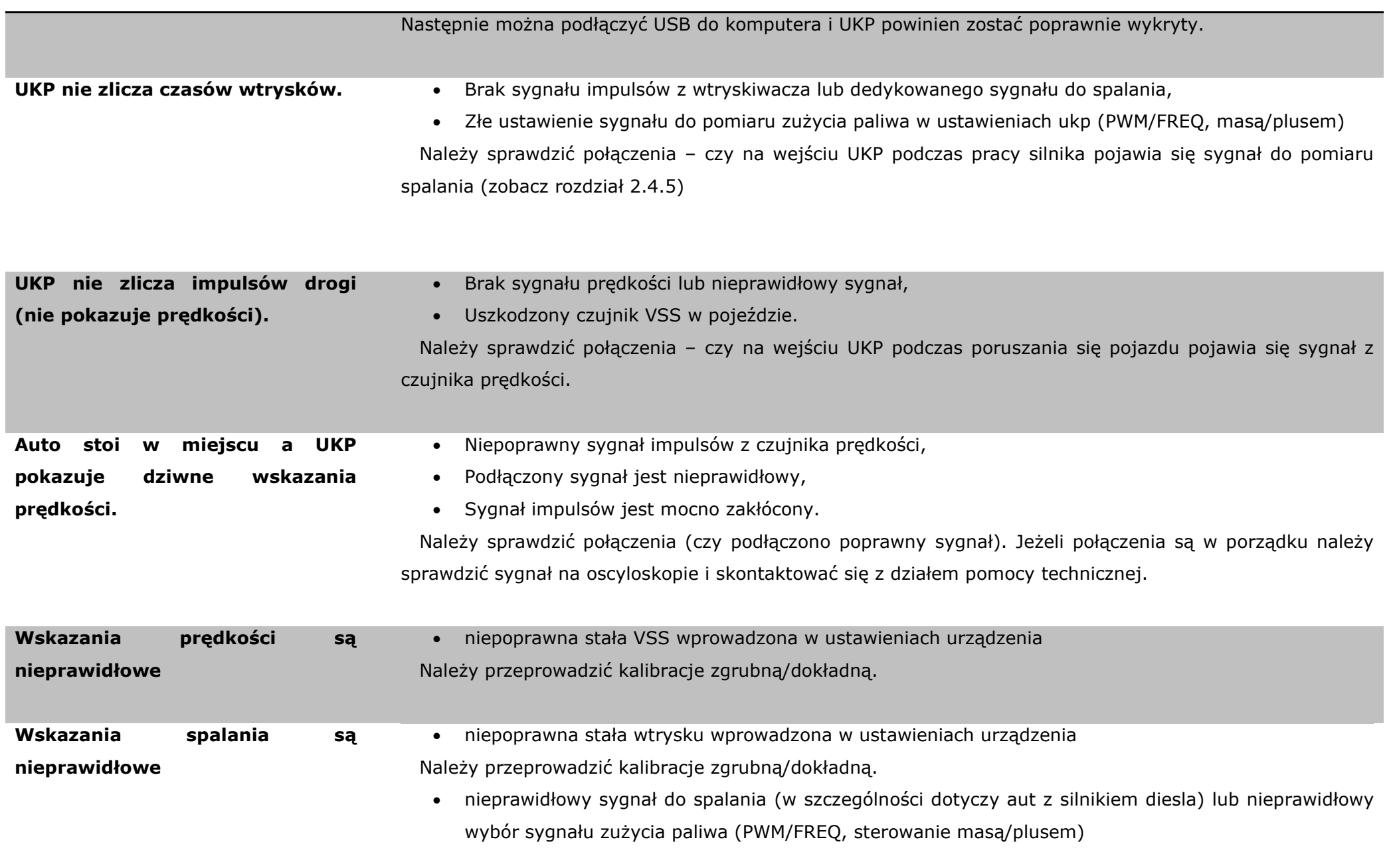

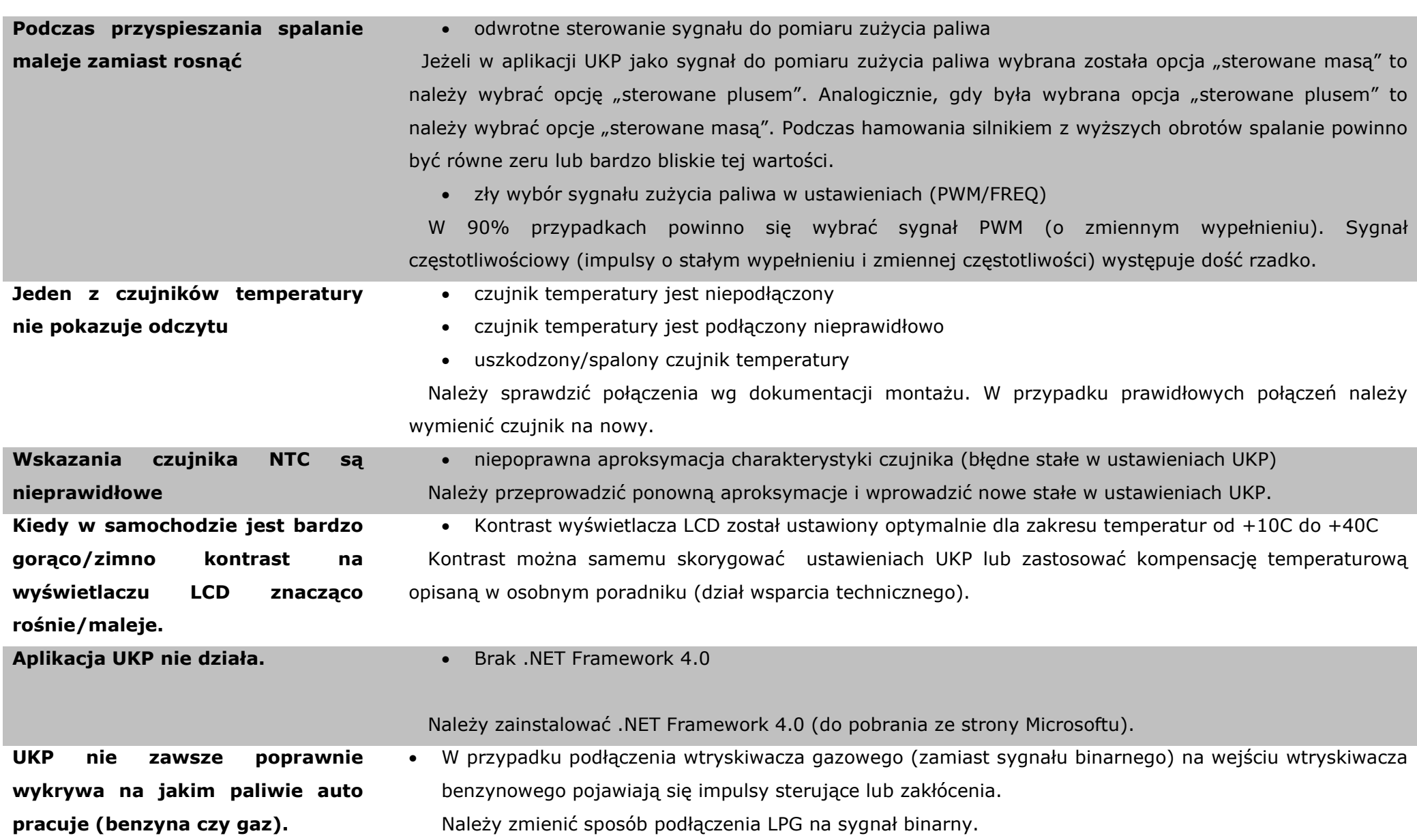

# 5.3. DODATEK C – Najczęściej zadawane pytania (FAQ)

 W poprzednim rozdziale w tabeli zebrano przykładowe problemy i ich możliwe rozwiązania – być może tam znajdziesz rozwiązanie swojego problemu. W niniejszym rozdziale przedstawiono uzupełnienie w postaci najczęściej zadawanych pytań.

#### **P: Jaka jest minimalna niezbędna ilość połączeń do pracy UKP w samochodzie.**

**O:** Absolutnym minimum są 3 sygnały zasilania (+12V/24V stałe z akumulatora, +12/24V po stacyjce oraz GND – masa). Po ich podłączeniu UKP powinien już działać i wyświetlać informacje na wyświetlaczu. Aby móc przełączać się między ekranami należy podłączyć klawiaturę. Podłączenie kolejnych sygnałów będzie aktywować kolejne funkcje UKP.

### **P: Czy zamiast zasilania z akumulatora mogę podłączyć oba zasilania po stacyjce?**

**O:** Tak. Rozwiązanie to ma zaletę - zerowy pobór prądu przy wyłączonym kluczyku, oraz wadę - utrata daty i godziny za każdym razem. Ponadto należy zadbać o odpowiednią wydajność prądową sygnału po stacyjce (około 0.5A przy rozruchu - ładowanie kondensatorów w UKP).

#### **P: Czy mogę zastosować własną klawiaturę bądź własne przyciski?**

**O:** Tak. Przyciski można stosować dowolne wg preferencji użytkownika. Można stosować dowolne przyciski które podczas załączenia zwierają dane wyprowadzenie (SW…) do masy (przyciski powinny być monostabilne – tj. takie, które po puszczeniu wracają do pierwotnego stanu). Uwaga! Przyciski powinny być zasilane 5V z UKP (12V z auta na wejściu SW… może uszkodzić moduł UKP).

#### **P: Czy mogę zastosować własny wyświetlacz np. o innym kolorze podświetlenia? Czy wyświetlacz może być większy?**

**O:** UKP-3 współpracuje ze wszystkimi wyświetlaczami graficznymi LCD o rozdzielczości 122x32piks opartych na sterowniku NJU6450, SED1520 i pokrewne jak również z wyświetlaczami OLED 122x32 sterownik SSD1305. UKP-PRO współpracuje ze wszystkimi wyświetlaczami OLED o rozdzielczości 256x64pix sterownik SSD1322. Wyświetlacze o innej rozdzielczości nie są kompatybilne, ale można podłączyć urządzenie z systemem android i na nim wyświetlać dodatkowe wskazania.

### **P: Czy istnieje możliwość aktualizacji firmware w urządzeniu?**

**O:** Tak – jeżeli nowsza wersja firmware zostanie wypuszczona do danej wersji UKP. Aktualizacja firmware odbywa się przy pomocy kabla USB z poziomu programu UKP.

### **P: Gdzie mogę odczytać swoją wersje firmware oraz wersje UKP?**

**O:** Wersja urządzenia i wersja firmware jest wyświetlana w pierwszym ekranie ustawień UKP. Ponadto wersja firmware jest wyświetlana w aplikacji PC po podłączeniu UKP do komputera.

### **P: Gdzie szukać sygnału prędkości (VSS) w samochodzie?**

O: Jeżeli posiadamy licznik sterowany elektronicznie (czyli nie "na linkę") najprościej i najszybciej będzie sprawdzić czy taki sygnał nie jest już doprowadzony do kostki w radiu (w niektórych radiach jest opcja pogłaśniania wraz ze wzrostem prędkości) – w kostce ISO jest to pin nr1, oznaczany zwykle jako VSS, Vehicle Speed, GALA, GAL itd. Kolejnym miejscem, gdzie taki sygnał znajduje się na pewno (w przypadku licznika sterowanego elektronicznie) to moduł licznika – wyprowadzenie zwykle oznaczane na schemacie jako VSS, Vehicle Speed, Speed1, Speed2 itd. Jeżeli posiadamy mechaniczny licznik "na linkę" to sygnału należy szukać w gnieździe ECU (oznaczony jako Vehicle Speed Sensor – VSS) lub pobrać sygnał bezpośrednio z czujnika prędkości, który montowany jest w skrzyni biegów pojazdu (czujnik posiada trzy wyprowadzenia: zasilanie, masę oraz szukany sygnał). Możliwa jest też obecność wymaganego sygnału w sterowniku ABS (jeżeli auto jest w taki wyposażone) – sygnał powinien być napięciowy 0-5V lub 0-12V.

UWAGA: W przypadku najnowszych aut, może już nie być osobnej dedykowanej linii do pomiaru prędkości - sygnał ten może już iść tylko po liniach CAN, które nie są obsługiwane przez UKP (jednakże nawet obecności systemu CAN w aucie, często jest osobna linia z sygnałem prędkości).

### **P: Moje auto nie posiada czujnika prędkości, czy coś da się z tym zrobić?**

**O:** Nawet niektóre auta z mechanicznym licznikiem "na linkę" posiadają czujnik prędkości umieszczony w skrzyni biegów (jego sygnał jest podawany do ECU). Gdyby jednak faktycznie auto nie posiadało czujnika VSS, zawsze można zamontować zwykły czujnik hallotronowy przy samym liczniku lub czujnik halla z magnesami na półosi napędowej – sygnał z takiego czujnika jest obsługiwany przez UKP. Posiadamy gotowe zestawy do montażu. Ponadto, sygnał prędkości nie zawsze musi iść z czujnika prędkości – może też iść ze sterownika ABS czy z modułu licznika.

### **P: Posiadam samochód z silnikiem diesla - czy będzie działał pomiar zużycia paliwa w UKP?**

**O:** To zależy, jaki to jest diesel. Diesle starszego typu (z pompą wtryskową "na linkę") nie są obsługiwane. Diesle z pompą wtryskową sterowaną elektronicznie oraz common-rail w większości przypadków są obsługiwane. Potrzebny jest dedykowany sygnał do pomiaru zużycia paliwa (np. na wyjściu ze sterownika silnika, który często też dochodzi do złącza zegarów) – koniecznie przeczytaj rozdział 2.4.5. W najnowszych autach common-rail ze wszystkimi modułami na CAN'ie też może nie być już dedykowanej linii do pomiaru spalania (idzie po linii CAN), jednakże istnieje też możliwość pomiaru spalania inną metodą (wymagany jest pomiar czasów wtrysków i ciśnienia na listwie CR).

### **P: Posiadam samochód z instalacją gazową – skąd pobierać impulsy z wtryskiwaczy (i których) ?**

**O:** Sygnał impulsów z wtryskiwaczy najlepiej pobrać bezpośrednio z gniazda ECU – wystarczy się podpiąć pod jeden z wtryskiwaczy (nie ma znaczenia który). ECU steruje pracą wtrysków, a komputer od instalacji gazowej wykorzystuje ten sygnał do sterowania wtryskami gazowymi. Należy tylko pamiętać, aby później ustawić osobne stałe wtrysku dla benzyny i dla gazu (gdyż inne będzie spalanie benzyny, a inne gazu). Można też podłączyć sygnał z wtryskiwacza gazowego – zobacz rozdział 2.4.9.

### **P: Jak dokładny jest pomiar spalania na gazie?**

**O:** Dokładność pomiaru spalania gazu jest nieznacznie gorsza niż dokładność spalania benzyny. Testy na kilku autach wykazały, że po kalibracji dokładnej błąd pomiaru zużycia gazu był mniejszy niż 2% (w przypadku sekwencyjnych instalacji gazowych) - warunkiem jest poprawnie wyregulowana instalacja gazowa.

# 5.4. Konserwacja

- Zalanie urządzenia wodą lub działanie pary wodnej może spowodować zwarcie i w efekcie uszkodzenie urządzenia oraz porażenie prądem elektrycznym.
- •Nie narażaj urządzenia na uderzenia oraz działanie silnych wstrząsów. Może to spowodować uszkodzenie urządzenia.
- Należy unikać instalacji urządzenia w miejscu gdzie będzie ono narażone na wysoką temperaturę. Wyświetlacz nie powinien być narażony na bezpośrednie działanie promieni słonecznych.
- •Próby samodzielnej naprawy, modyfikacji lub rozkrecenia urządzenia powodują utratę gwarancji.
- Naprawa urządzenia może być przeprowadzona wyłącznie poprzez wykwalifikowany serwis.
- • Urządzenia elektroniczne nie powinny być traktowane jako odpady powstające w gospodarstwie domowym. Zamiast tego należy je oddać do odpowiedniego punktu zajmującego się wtórnym przetwarzaniem tego typu wyrobów.

# 5.5. Instrukcja bezpieczeństwa

Prosimy zapoznać się z poniższymi ostrzeżeniami, które mają wpływ na bezpieczeństwo osób:

- Podczas prowadzenia pojazdu należy całą swoją uwagę skupić na drodze oraz innych uczestnikach ruchu wszystkie istotne parametry są przechowywane w pamięci urządzenia i można je odtworzyć w dowolnej chwili.
- •Obsługa urządzenia podczas kierowania pojazdem powoduje znaczne zmniejszenie bezpieczeństwa podróżowania.
- •Należy zabezpieczyć urządzenie przed niekontrolowanym dostępem dzieci. Małe dzieci nie powinny bawić się produktem ani jego akcesoriami.
- Nie należy montować urządzenia w pobliżu poduszek powietrznych samochodu.
- •Pęknięte lub rozbite wyświetlacze mogą posiadać niebezpieczne ostre krawędzie lub odłamki.